**WebSphere**® CloudBurst Appliance Segunda edición

# *Guía de servicios y determinación de problemas de hardware*

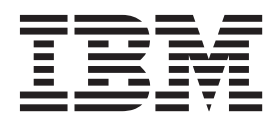

**WebSphere**® CloudBurst Appliance Segunda edición

> *Guía de servicios y determinación de problemas de hardware*

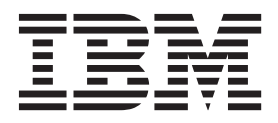

**Nota**

Antes de utilizar esta información y el producto que soporta, lea esta información en ["Seguridad" en la página v](#page-6-0) y, si fuera necesario la información -específica en el idioma local en *IBM Avisos de seguridad del sistema*, G229-9054-01.

Antes de utilizar esta información y el producto que soporta, lea esta información en ["Anuncios" en la página 45.](#page-64-0)

**Segunda edición (enero de 2010)**

Esta edición es aplicable a IBM WebSphere CloudBurst Appliance hasta que se indique lo contrario en ediciones nuevas.

**© Copyright IBM Corporation 2009.**

# **Contenido**

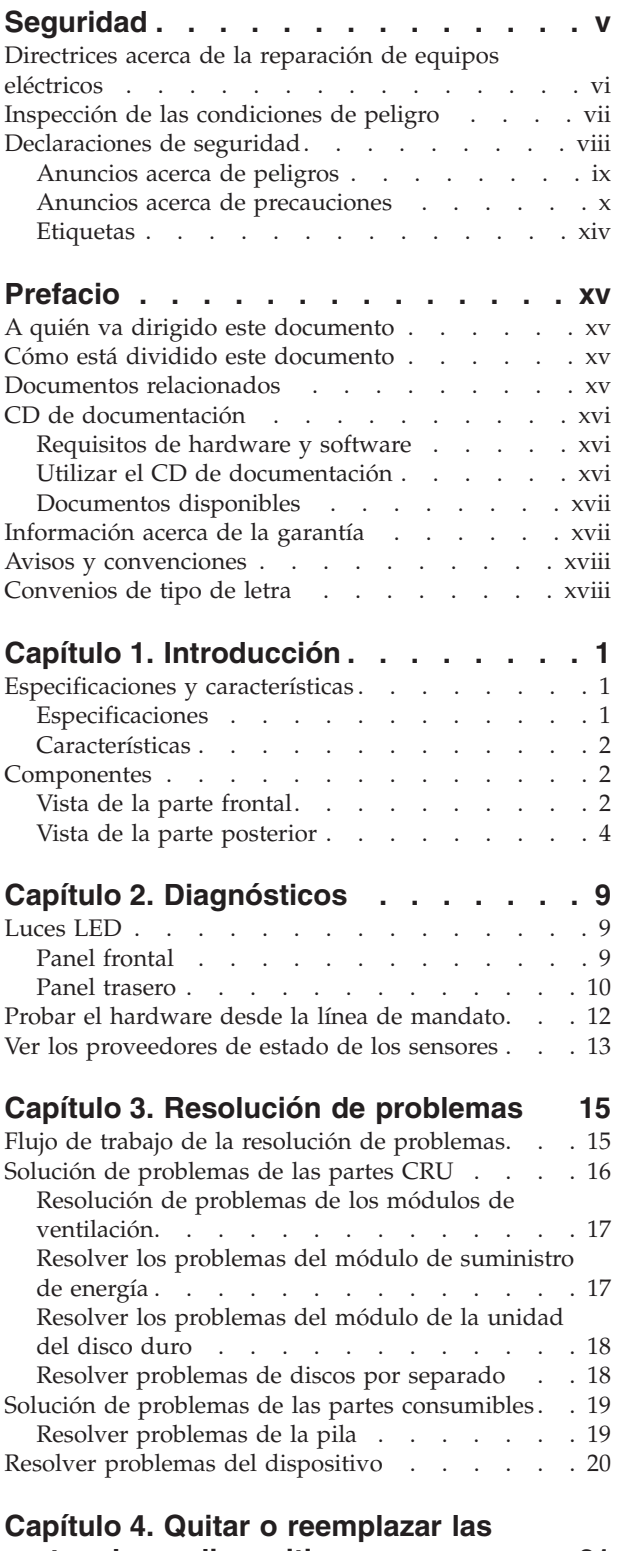

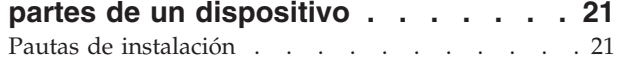

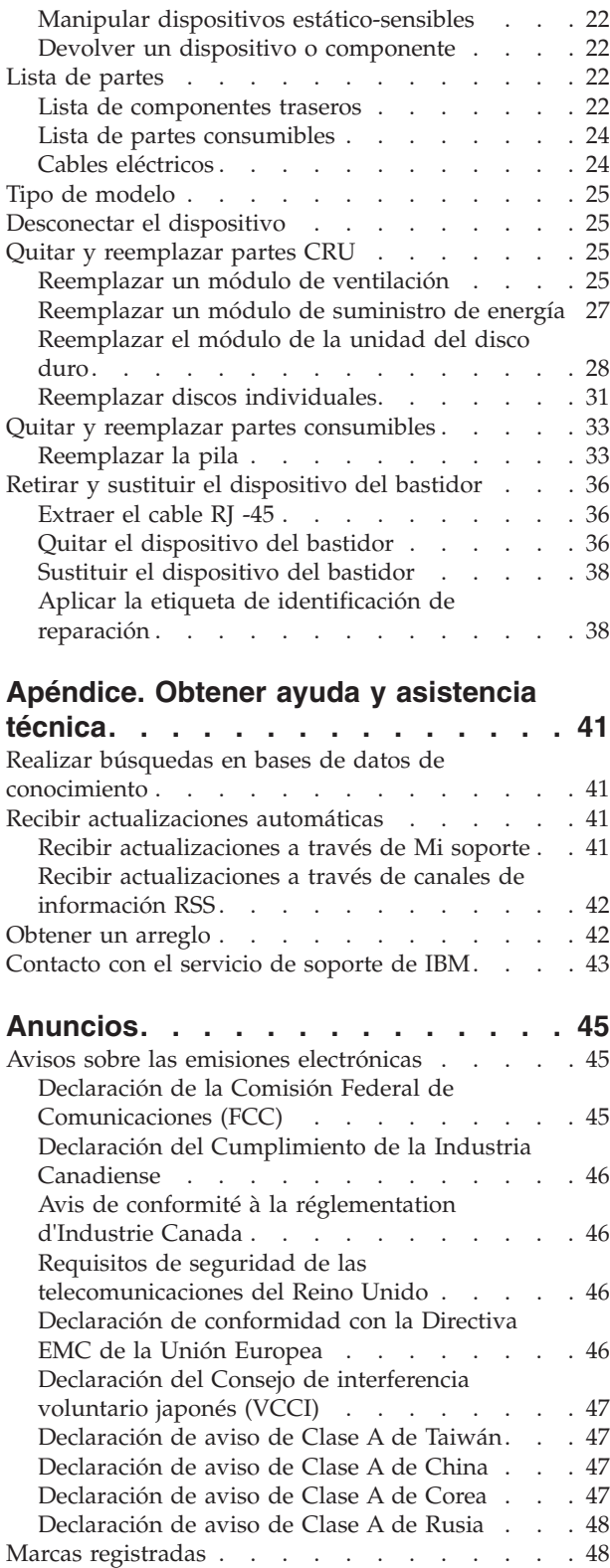

**iv** IBM WebSphere CloudBurst Appliance: Guía de servicios y determinación de problemas de hardware

## <span id="page-6-0"></span>**Seguridad**

Antes de instalar este producto, lea la información sobre la seguridad.

**Árabe**<br>قبل تركيب هذا المنتج، يجب قراءة الملاحظات الأمنية

#### **Portugués de Brasil**

Antes de instalar este produto, leia as Informações de Segurança.

#### **Chino (simplificado)**

在安装本产品之前, 请仔细阅读 Safety Information (安全信息)。

Chino (tradicional)<br>安裝本產品之前,請先閱讀「安全資訊」。

#### **Croata**

Prije instalacije ovog produkta obavezno pročitajte Sigurnosne Upute.

#### **Checo**

Před instalací tohoto produktu si přečtěte příručku bezpečnostních instrukcí.

#### **Danés**

Læs sikkerhedsforskrifterne, før du installerer dette produkt.

### **Holandés**

Lees voordat u dit product installeert eerst de veiligheidsvoorschriften.

#### **Finés**

Ennen kuin asennat tämän tuotten, lue turvaohjeet kohdasta Safety Information.

#### **Francés**

Avant d'installer ce produit, lisez les consignes de sécurité.

#### **Alemán**

Vor der Installation dieses Produkts die Sicherheitshinweise lesen.

Griego<br>Πριν εγκαταστήσετε το προϊόν αυτό, διαβάστε τις πληροφορίες ασφάλειας (safety information).

#### **Hebreo**

לפני שתתקינו מוצר זה, קראו את הוראות הבטיחות.

#### **Húngaro**

A termék telepítése előtt olvassa el a Biztonsági előírásokat!

#### **Italiano**

Prima di installare questo prodotto, leggere le Informazioni sulla Sicurezza.

#### **Japonés**

製品の設置の前に、安全情報をお読みください。

**Coreano**

#### **Macedonio**

Пред да се инсталира овој продукт, прочитајте информацијата за безбедност.

#### <span id="page-7-0"></span>**Noruego**

Les sikkerhetsinformasjonen (Safety Information) før du installerer dette produktet.

#### **Polaco**

Przed zainstalowaniem tego produktu, należy zapoznać się z książką "Informacje dotyczące bezpieczeństwa" (Safety Information).

#### **Portugués**

Antes de instalar este produto, leia as Informações sobre Segurança.

#### **Ruso**

Перед установкой продукта прочтите инструкции по технике безопасности.

#### **Eslovaco**

Pred inštaláciou tohto zariadenia si pečítaje Bezpečnostné predpisy.

#### **Esloveno**

Pred namestitvijo tega proizvoda preberite Varnostne informacije.

#### **Español**

Antes de instalar este producto, lea la información seguridad.

#### **Sueco**

Läs säkerhetsinformationen innan du installerar den här produkten.

### **Directrices acerca de la reparación de equipos eléctricos**

Tenga en cuenta estas directrices cuando realice tareas de reparación de equipos eléctricos:

- v Compruebe que el área está libre de peligros eléctricos, como suelos mojados o cables de extensión sin toma de tierra y que no faltan tomas conexión a tierra .
- Utilice solo herramientas y equipos de prueba aprobados. Algunas herramientas manuales presentan mangos que están recubiertos por un material suave que no aísla de la corriente eléctrica.
- v Inspeccione de forma periódica sus herramientas eléctricas manuales y manténgalas en buen estado para poder utilizarlas de forma segura. No utilice herramientas ni probadores deteriorados por el uso o rotos.
- v Asegúrese de que la superficie reflectora de un espejo dental no entre en contacto con un circuito eléctrico en funcionamiento. Esta superficie es conductora de la electricidad y puede ocasionar lesiones personales o daños en el equipo si está en contacto con un circuito eléctrico en tensión.
- v Algunas alfombras de goma contienen pequeñas fibras conductoras para reducir las descargas electrostáticas. No utilice este tipo de alfombras para protegerse de las descargas eléctricas.
- v No trabaje solo en circunstancias peligrosas o cerca de un equipo con niveles de voltaje peligrosos.
- v Localice el interruptor de emergencia (EPO), el conmutador de desconexión, o la toma de alimentación. Asegúrese de que puede desconectar la corriente rápidamente en caso de un accidente provocado por la electricidad.
- Desconecte la corriente antes de realizar un trabajo de inspección mecánica, trabaje cerca de alguna fuente de alimentación o quite o instale unidades principales.
- <span id="page-8-0"></span>v Antes de trabajar en el equipo, desconecte el cable de alimentación. Si no puede desconectar el cable, pídale al cliente que desconecte la fuente de alimentación de pared que suministra alimentación al equipo y bloquéela en la posición de apagado.
- v No dé nunca por supuesto que se ha desconectado la corriente en un circuito. Compruébelo para asegurarse de que es así.
- v Si necesita trabajar en un equipo con circuitos eléctricos expuestos, tenga en cuenta las siguientes precauciones:
	- Asegúrese de tener cerca a una persona que esté familiarizada con los controles de apagado de emergencia y que pueda desconectar la corriente en caso necesario.
	- Cuando trabaje con un equipo que funciona con electricidad, utilice solo una mano. Mantenga la otra en el bolsillo o en su espalda; de esta forma, evitará crear un circuito completo que podría ocasionar una descarga eléctrica.
	- Cuando utilice un probador, establezca los controles de forma correcta y utilice los cables sonda y los accesorios aprobados para ese probador.
	- Permanezca sobre una alfombra de goma apropiada para que le aísle del suelo; por ejemplo de bandas metálicas y armazones de equipos.
- v Extreme la precaución cuando mida altos voltajes.
- v No repare componentes (como fuentes de alimentación, bombas, sopladores, ventiladores y generadores de motor) fuera de su lugar habitual de funcionamiento. Esta precaución le ayuda a asegurar tomas de tierra de componentes adecuadas.
- Si se produce un accidente eléctrico, tenga cuidado, desconecte la corriente y envíe a otra persona a por ayuda médica.

### **Inspección de las condiciones de peligro**

Utilice esta información para que le ayude a identificar las potenciales situaciones de peligro que pueden darse en el equipo de IBM® en el que esté trabajando.

Cada producto de IBM, tal y como se ha diseñado y fabricado, posee elementos de seguridad para proteger de lesiones a los usuarios y a los técnicos de reparaciones. La información contenida en esta sección se refiere únicamente a estos elementos. Utilice su buen juicio para identificar las potenciales situaciones de peligro que podrían originarse al conectar dispositivos u opciones que no son de IBM que no están incluidos en esta sección. Si identifica una condición de peligro, determine la gravedad del peligro. Determine si debe corregir el problema antes de trabajar en el producto.

Tenga en cuenta las siguientes condiciones y los peligros que representan:

- v Peligros eléctricos, en especial la alimentación primaria. El voltaje primario del bastidor puede causar una descarga eléctrica grave o mortal.
- v Peligro de explosión, como una cara CRT dañada o un condensador abombado.
- v Peligros mecánicos, como hardware suelto o que falte.

Para inspeccionar las potenciales situaciones de peligro que puede presentar el producto, siga estos pasos:

- 1. Asegúrese de que la corriente está apagada y los cables de alimentación desconectados.
- 2. Asegúrese de que la cubierta exterior no está dañada o rota y observe si tiene algún borde afilado.
- <span id="page-9-0"></span>3. Compruebe los cables de alimentación:
	- v Asegúrese de que el conector de tierra de tres hilos se conserva en perfecto estado. Utilice un medidor para medir la continuidad a tres hilos de 0,1 ohm o menos entre el pin de tierra externo y la toma de tierra.
	- v Asegúrese de que los cables de alimentación son del tipo correcto.
	- v Asegúrese de que el material de aislamiento no está dañado o deteriorado por el uso.
- 4. Compruebe si existen cables pellizcados.

### **Declaraciones de seguridad**

Las declaraciones incluidas en esta sección se refieren al dispositivo WebSphere CloudBurst. Estas declaraciones coinciden con la información incluida en el documento *IBM Avisos de seguridad del sistema*. Sin embargo, el documento *IBM Avisos de seguridad del sistema* ofrece la lista completa de todos los anuncios de seguridad de IBM Systems.

Podrá acceder al documento *IBM Avisos de seguridad del sistema* en el CD *IBM WebSphere CloudBurst Appliance: Documentación*.

### <span id="page-10-0"></span>**Anuncios acerca de peligros**

#### **PELIGRO**

**Cuando trabaje en el sistema o en sus proximidades, tenga en cuenta las siguientes precauciones:**

**El voltaje eléctrico y la corriente procedente de los cables de alimentación, del teléfono y de las comunicaciones son peligrosos. Para evitar el riesgo de descarga eléctrica:**

- v **Utilice sólo el cable proporcionado por IBM para suministrar energía eléctrica a esta unidad. No utilice el cable eléctrico suministrado por IBM con ningún otro producto.**
- v **No abra ni repare ningún conjunto de fuente de alimentación.**
- v **No conecte ni desconecte ningún cable o realice tareas de instalación, mantenimiento o reconfiguración de este producto durante una tormenta eléctrica.**
- v **El producto puede venir equipado con varios cables. Para evitar cualquier nivel de voltaje peligroso, desconecte todos los cables.**
- v **Conecte todos los cables a una toma de corriente eléctrica que tenga un cableado y tomas de tierra correctos. Asegúrese de que que la toma de corriente proporciona un voltaje y una rotación de fases adecuados de acuerdo con la placa de especificaciones del sistema.**
- v **Conecte cualquier equipo que se adjuntará a este producto a tomas de corriente cableadas de forma correcta.**
- v **Siempre que resulte posible, utilice solo una mano para conectar o desconectar los cables de señal.**
- v **No encienda nunca un equipo cuando haya indicios de fuego, agua o daños estructurales.**
- v **Desconecte los cables, los sistemas de telecomunicaciones, las redes y los módems incorporados antes de retirar las cubiertas del dispositivo salvo que se especifique lo contrario en los procedimientos de instalación y configuración.**
- v **Conecte o desconecte los cables como se describe en los siguientes procedimientos cuando coloque, mueva o abra las cubiertas de este producto u otros dispositivos incorporados.**

**Para desconectar:**

- **1. Apague todo (salvo que se especifique lo contrario).**
- **2. Retire los cables de las tomas de corriente.**
- **3. Retire los cables de señal de los conectores.**
- **4. Retire los cables de los dispositivos.**

#### **Para conectar:**

- **1. Apague todo (salvo que se especifique lo contrario).**
- **2. Conecte los cables a los dispositivos.**
- **3. Conecte los cables de señal de los conectores.**
- **4. Conecte los cables de las tomas de corriente.**
- **5. Encienda los dispositivos.**

**(D005)**

### <span id="page-11-0"></span>**Anuncios acerca de precauciones**

#### **PRECAUCIÓN:**

**La batería contiene litio. Para evitar una posible explosión, no la queme ni la recargue.**

- v **No la arroje al agua ni la sumerja.**
- v **No la caliente a más de 100° C (212° F)**
- v **No la repare ni la desmonte**

**Sustitúyala sólo por otra batería aprobada por IBM. Recicle o deseche la batería según la normativa local. En Estados Unidos, IBM cuenta con un proceso para la recogida de esta batería. Si desea más información, llame al número 1-800-426-4333. Tenga a mano el número de pieza de IBM para la batería cuando llame. (C003)**

### **PRECAUCIÓN:**

**Esta pieza o unidad es pesada, pero su peso es inferior a 18 kg (39,7 lb). Tenga cuidado al quitar o colocar esta pieza o unidad. (C008)**

Utilice la siguiente información general acerca de la seguridad con todos los dispositivos de montaje en bastidor.

#### **PELIGRO**

**Tenga en cuenta las siguientes precauciones cuando trabaje en el sistema del bastidor de TI o en sus proximidades:**

- v **Equipo pesado— una manipulación incorrecta podría producir daños personales o en el equipo.**
- v **Baje siempre las patas de nivelación del armario de bastidor.**
- v **Instale las piezas de sujeción estabilizadoras en el armario de bastidor.**
- v **Para evitar condiciones de peligro debido a una carga mecánica desigual, instale siempre los dispositivos más pesados en la parte inferior del armario de bastidor. Instale siempre los servidores y los dispositivos opcionales empezando por la parte inferior del armario de bastidor.**
- v **Los dispositivos montados en el bastidor no deben utilizarse como estantes ni como espacios de trabajo. No coloque ningún objeto sobre los dispositivos montados en el bastidor.**

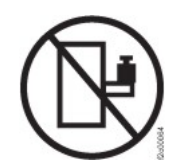

- v **Cada armario de bastidor puede tener más de un cable de alimentación. Asegúrese de desconectar todos los cables de alimentación del armario de bastidor cuando se le indique que desconecte la alimentación durante la realización de las tareas de servicio.**
- v **Conecte todos los dispositivos instalados en un armario de bastidor a los dispositivos de alimentación instalados también en el mismo armario de bastidor. No enchufe ningún cable de alimentación de un dispositivo instalado en un armario de bastidor en un dispositivo de alimentación instalado en otro armario de bastidor.**
- v **Una toma de alimentación eléctrica que no disponga del cableado correcto podría generar voltaje peligroso en las piezas metálicas del sistema. También podría generar voltaje peligroso en los dispositivos que se conectan con el sistema. Asegúrese de que la toma de alimentación dispone del cableado y la toma de tierra correctas para impedir que se produzcan descargas eléctricas.**

**(R001 parte 1 de 2)**

#### **PRECAUCIÓN:**

- v **No instale una unidad en un bastidor cuando la temperatura ambiente interna del bastidor sobrepase la temperatura ambiente recomendada por el fabricante. Asegúrese de que esta temperatura no se excede en todos los dispositivos montados en el bastidor.**
- v **No instale una unidad en un bastidor en el que el flujo de aire no esté garantizado. Asegúrese de que el flujo de aire no esté bloqueado ni disminuido en los lados o en la parte frontal o posterior de una unidad utilizada para el flujo de aire a través de ella.**
- v **Planifique la conexión del equipo al circuito eléctrico para que una sobrecarga de los circuitos no ponga en riesgo el cableado de suministro o la protección frente a una sobreintensidad de corriente. Para proporcionar la toma de corriente correcta a un bastidor, consulte las etiquetas con las potencias del equipo. Utilice la información proporcionada en las etiquetas para determinar los requisitos de potencia total del circuito de suministro eléctrico.**
- v **(***Para los cajones deslizantes***) No retire ni coloque ningún cajón o dispositivo si los ángulos de fijación del estabilizador del bastidor no están fijados a él. No retire más de un cajón a la vez. El bastidor podría desestabilizarse si retira más de un cajón a la vez.**
- v **(***Para los cajones fijos***) Este cajón es fijo y no debe retirarse para realizar tareas de reparación salvo que lo especifique el fabricante. Si se intenta mover el cajón fuera del bastidor, éste podría desestabilizarse. Si se intenta mover el cajón podría hacer que se caiga del bastidor.**

**(R001 parte 2 de 2)**

### **PRECAUCIÓN:**

**Si se extraen componentes de la parte superior del armario de bastidor, la estabilidad del bastidor mejora durante su reubicación. Siga estas directrices generales cuando reubique un armario de bastidor lleno en una habitación o en un edificio:**

- v **Reduzca el peso del armario de bastidor extrayendo equipo, para ello comience por la parte superior del armario de bastidor. Cuando sea posible, restaure la configuración del armario de bastidor tal como lo recibió. Si desconoce dicha configuración, debe seguir las siguientes precauciones:**
	- **Extraiga todos los dispositivos existentes en la posición 32U y en las posiciones superiores a ésta.**
	- **Asegúrese de que los dispositivos más pesados estén instalados en la parte inferior del armario de bastidor.**
	- **Asegúrese de que no haya niveles U vacíos entre los dispositivos instalados en el armario de bastidor por debajo del nivel 32U.**
- v **Si el armario de bastidor que está trasladando es parte de un conjunto de armarios de bastidor, desconéctelo de los demás.**
- v **Inspeccione la ruta que prevé seguir cuando desplace el bastidor para eliminar posibles riesgos.**
- v **Verifique que la ruta que elija pueda soportar el peso del armario de bastidor cargado. Consulte la documentación que se entregaba con el armario de bastidor para saber el peso de un armario de bastidor cargado.**
- v **Verifique que todas las aberturas de puertas sean, como mínimo, de 760 x 2030 mm (30 x 80 pulgadas)..**
- v **Asegúrese de que todos los dispositivos, estantes, cajones, puertas y cables estén bien fijados.**
- v **Asegúrese de que las cuatro almohadillas de nivelado se hayan elevado hasta la posición más alta.**
- v **Asegúrese de que no haya ninguna pieza de sujeción estabilizadora instalada en el armario de bastidor durante el transporte.**
- v **No utilice una rampa con una inclinación de más de diez grados.**
- v **Cuando el armario de bastidor esté en la nueva ubicación, haga lo siguiente: – Baje las cuatro almohadillas de nivelado.**
	- **Instale las piezas de sujeción estabilizadoras en el armario de bastidor.**
	- **Si ha extraído dispositivos del armario de bastidor, vuelva a llenarlo de abajo hasta arriba.**
- v **Si es necesaria una reubicación de larga distancia, restaure la configuración del armario de bastidor tal como lo recibió. Embale el armario de bastidor en el material de embalaje original o en uno equivalente. Baje también las almohadillas de nivelado para elevar las ruedas giratorias fuera del palet y fije con pernos el armario de bastidor al palet.**

**(R002)**

## <span id="page-15-0"></span>**Etiquetas**

**PELIGRO**

**Cualquier componente con esta etiqueta presenta niveles de energía, voltaje o corriente peligrosos. No abra ninguna cubierta o barrera que contenga esta etiqueta. (L001)**

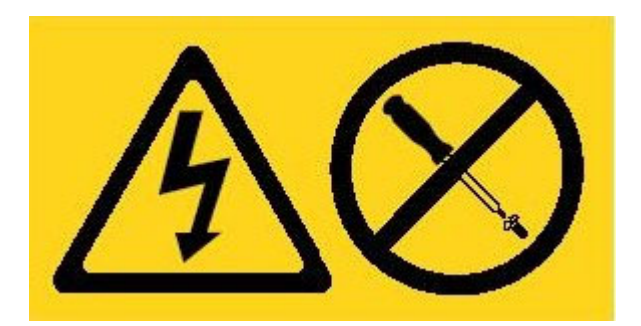

## <span id="page-16-0"></span>**Prefacio**

IBM WebSphere CloudBurst Appliance es un dispositivo de hardware especializado que utiliza la virtualización del servidor, dispositivos virtuales y la virtualización de la infraestructura de la aplicación con el fin de proporcionar automoción y optimización en todo el ciclo de vida de los entornos de WebSphere Application Server. WebSphere CloudBurst gestiona las personas (los usuarios del sistema), ubicaciones (los servidores, red y el almacén para ejecutar las aplicaciones WebSphere) y otros elementos (imágenes virtuales, patrones y máquinas virtuales).

### **A quién va dirigido este documento**

Este documento está dirigido a aquellas personas a cargo de las siguientes funciones:

- Diagnosticar y solucionar problemas de hardware
- v Solicitar partes de reemplazo de consumibles
- Reemplazar partes

### **Cómo está dividido este documento**

Este documento está organizado del siguiente modo:

- [Seguridad](#page-6-0) Proporciona la información de seguridad del dispositivo WebSphere CloudBurst.
- v [Capítulo 1, "Introducción"](#page-20-0) Proporciona las funciones y especificaciones del dispositivo WebSphere CloudBurst.
- v [Capítulo 2, "Diagnósticos"](#page-28-0) Proporciona información acerca de las funciones de diagnóstico de un dispositivo WebSphere CloudBurst.
- v [Capítulo 3, "Resolución de problemas"](#page-34-0)

Proporciona información acerca de la resolución de problemas de hardware del dispositivo WebSphere CloudBurst.

v [Capítulo 4, "Quitar o reemplazar las partes de un dispositivo"](#page-40-0)

Proporciona información acerca de cómo quitar y reemplazar el hardware, quitar un dispositivo WebSphere CloudBurst de la bandeja, e información acerca de cómo encontrar y solicitar partes de reemplazo.

["Obtener ayuda y asistencia técnica"](#page-60-0)

Proporciona información acerca de cómo obtener soporte adicional para diagnosticar un problema de hardware.

### **Documentos relacionados**

La documentación en *IBM WebSphere CloudBurst Appliance: Information Center* se incluye en este documento, pero no se incluye en el *IBM WebSphere CloudBurst Appliance: Documentación* CD. Puede encontrar el *IBM WebSphere CloudBurst Appliance: Information Center* en la siguiente ubicación:

<http://publib.boulder.ibm.com/infocenter/wscloudb/v1r0/index.jsp>

### <span id="page-17-0"></span>**CD de documentación**

El CD de *IBM WebSphere CloudBurst Appliance: Documentación* contiene documentación del dispositivo WebSphere CloudBurst en formato PDF. Este CD incluye los documentos listados en la sección ["Documentos disponibles" en la](#page-18-0) [página xvii](#page-18-0) e incluye el explorador de documentación de IBM que le ayudará a encontrar información con rapidez.

### **Requisitos de hardware y software**

El *IBM WebSphere CloudBurst Appliance: Documentación* CD requiere los siguientes requisitos mínimos de hardware y software:

- Microsoft® Windows® XP, Windows 2000 o Red Hat Linux®
- Microprocesador de 100 MHz
- v 32 MB RAM
- v Adobe® Acrobat Reader 3.0 (o superior) o XPDF, integrado con los sistemas operativos Linux

### **Utilizar el CD de documentación**

Utilice el buscador de documentación para buscar el contenido del CD, leer descripciones breves de los documentos, y ver los documentos con Adobe Acrobat Reader o XPDF. El buscador de documentación detecta automáticamente las configuraciones regionales que están en uso en el sistema y presentan la información en el idioma local (si existe). Si un tema no está disponible en el idioma local, aparecerá la versión en inglés.

Utilice uno de los siguientes procedimientos para iniciar el buscador de documentación:

- v Si se habilita el inicio automático, introduzca el CD en la unidad de CD-RW/DVD. El buscador de documentación se inicia automáticamente.
- v Si el inicio automático no está habilitado, o no está habilitado para todos los usuarios:

#### **En el sistema operativo Windows**

- 1. Introduzca el CD en la unidad CD-RW/DVD
- 2. Pulse **Inicio** → **Ejecutar**.
- 3. En el campo **Abrir** , introduzca *e*:\win32.bat; donde *e* es la letra de la unidad del CD-RW/DVD
- 4. Pulse **Aceptar** .

#### **En sistemas operativos Red Hat Linux**

- 1. Introduzca el CD en la unidad CD-RW/DVD
- 2. Ejecute el siguiente mandato desde el directorio /mnt/cdrom: sh runlinux.sh

Seleccione WebSphere CloudBurst del menú **Producto**. La lista **Temas disponibles** muestra todos los documentos del producto. Algunos de los documentos pueden estar en carpetas. Un signo de suma (+) indica aquellas carpetas o documentos que tienen información adicional dentro. Pulse el signo de suma para mostrar los documentos adicionales.

Cuando selecciona un documento, aparece una descripción del documento en la sección **Descripción del tema** . Para seleccionar más de un documento, pulse y mantenga pulsada la tecla Control mientras selecciona los documentos. Pulse **Ver** <span id="page-18-0"></span>**libro** para ver los documentos seleccionados o los documentos en Acrobat Reader o XPDF. Si selecciona más de un documento, todos los documentos seleccionados se abren en Acrobat Reader o XPDF.

Para buscar todos los documentos, introduzca una palabra o cadena en el campo **Buscar** y pulse **Buscar**. Los documentos en los que aparece la palabra o cadena aparecen en orden empezando con el que incluya más ocurrencias. Puede realizar cualquiera de las siguientes acciones de la lista:

- v Pulse en un documento para verlo.
- v Pulse **Ctrl** + **F** para utilizar la función de búsqueda de Acrobat.
- v Pulse **Ctrl** + **Alt** para utilizar la función de búsqueda de XPDF en el documento.

Pulse **Ayuda** para obtener información detallada acerca de cómo utilizar el buscador de documentos.

### **Documentos disponibles**

El *IBM WebSphere CloudBurst Appliance: Documentación* CD contiene los siguientes documentos:

v *IBM WebSphere CloudBurst Appliance: Guía rápida de instalación*

Proporciona instrucciones básicas para instalar y encender el WebSphere CloudBurst dispositivo y ponerlo en marcha.

v *IBM WebSphere CloudBurst Appliance: Guía de instalación*

Proporciona instrucciones para instalar y encender el WebSphere CloudBurst dispositivo, crear un script de configuración de inicio y poner el dispositivo en marcha.

• *IBM WebSphere CloudBurst Appliance: Guía de servicios y determinación de problemas de hardware*

Proporciona la siguiente información sobre las características y especificaciones del dispositivo WebSphere CloudBurst :

- Diagnosticar y solucionar problemas de hardware
- Ordenación, eliminación y sustitución de hardware
- Obtención de soporte adicional para diagnosticar problemas de hardware
- v *IBM Avisos de seguridad del sistema* Contiene todos los avisos de seguridad, por idioma y por WebSphere CloudBurst dispositivo.
- v *IBM Declaración de garantía limitada*

Contiene información acerca de los términos de la garantía del WebSphere CloudBurst dispositivo.

### **Información acerca de la garantía**

La *IBM Declaración de garantía limitada* específica de este producto se suministra con el CD de *IBM WebSphere CloudBurst Appliance: Documentación* que acompaña a este producto. Esta declaración se encuentra también disponible en 29 idiomas en el sitio web de IBM en la siguiente dirección: [http://www.ibm.com/servers/](http://www.ibm.com/servers/support/machine_warranties) [support/machine\\_warranties/](http://www.ibm.com/servers/support/machine_warranties) sin las condiciones específicas relacionadas con este producto.

#### <span id="page-19-0"></span>**Avisos y convenciones**

Las declaraciones sobre precauciones y peligros de este documento también se incluyen en el documento *IBM Avisos de seguridad del sistema* multilingüe, que se puede encontrar en el CD *IBM WebSphere CloudBurst Appliance: Documentación*. Cada declaración hace referencia a la declaración correspondiente, en su idioma, en *IBM Avisos de seguridad del sistema*.

En este documento, se utilizan los siguientes avisos y declaraciones:

**Nota** Estos avisos proporcionan sugerencias, directrices o consejos.

#### **Práctica recomendada**

Estos avisos proporcionan directrices sobre la mejor manera de realizar una tarea.

#### **Atención**

Estos avisos indican posibles daños a programas, dispositivos o datos. Aparecerá un aviso de atención justo delante de la instrucción o situación en la que se puede producir el daño.

#### **Precaución**

Estas declaraciones indican situaciones que pueden ser posiblemente peligrosas para usted. Aparece una declaración de precaución justo delante de la descripción de los pasos del procedimiento o situaciones posiblemente peligrosos.

#### **Peligro**

Estas declaraciones indican situaciones que pueden ser mortales o extremadamente peligrosas para usted. Un aviso de peligro aparece justo antes de la descripción del paso o situación que presenta un riesgo posible o potencialmente letal.

### **Convenios de tipo de letra**

En este documento se utilizan los siguientes convenios de tipo de letra:

#### **negrita**

- Identifica a los comandos, palabras clave de programación y controles de GUI.
- *itálica* Identifica las palabras y frases en las que se hace hincapié y las variables suministradas por el usuario.

#### monoespaciado

Identifica la entrada suministrada por el usuario o el resultado generado por el equipo.

# <span id="page-20-0"></span>**Capítulo 1. Introducción**

IBM WebSphere CloudBurst Appliance es un dispositivo de montaje en bastidor 1U.

### **Especificaciones y características**

Esta sección contiene información acerca de las especificaciones y características del dispositivo WebSphere CloudBurst.

### **Especificaciones**

Tabla 1 resume las especificaciones para las dimensiones del chasis del dispositivo WebSphere CloudBurst .

*Tabla 1. Dimensiones del dispositivo*

| Especificación | Medida                                                           |  |
|----------------|------------------------------------------------------------------|--|
| Altura         | $1.7$ pulgadas $(4,32 \text{ cm})$                               |  |
| Especificación | Medida                                                           |  |
| Ancho          | 19 pulgadas (48,25 cm) 19.13 pulgadas (48,59 cm) con rieles      |  |
| Profundidad    | $28,12$ pulgadas (71,42 cm) 33,05 pulgadas (83,94 cm) con rieles |  |
| Peso           | Máximo: 37.48 lb. (17 kg)                                        |  |

Tabla 2 resume los requisitos eléctricos para el dispositivo WebSphere CloudBurst.

#### *Tabla 2. Requisitos eléctricos*

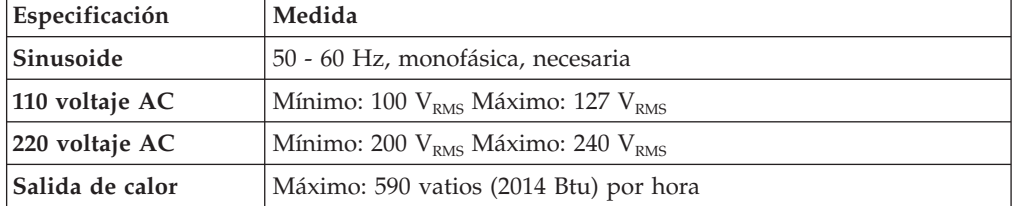

Tabla 3 resume los requisitos ambientales para el dispositivo WebSphere CloudBurst .

*Tabla 3. Especificaciones de dispositivo*

| Especificación       | Requisito                                                                                                    |
|----------------------|----------------------------------------------------------------------------------------------------|
| Temperatura del aire | Encendido:<br>• Altitud de 0 pies a 3000 pies (de 0 m a 914.4 m) $50^{\circ}$ a $95^{\circ}$ F (10 $^{\circ}$<br>a $35^{\circ}$ C)<br>• Altitud: 3000 pies (914,4 m) a 7000 pies (2133,6 m) $50^{\circ}$ a 89.6° F<br>$(10^{\circ}$ a 32° C) Altitud máxima: 7000 pies $(2133,6 \text{ m})$<br>Apagado: $50^{\circ}$ a $109.4^{\circ}$ F ( $10^{\circ}$ a $43^{\circ}$ C)<br>Envío: -40° a 140° F (-40° a 60° C) |
| Humedad              | De $8\%$ a $80\%$                                                                                                    |

<span id="page-21-0"></span>

| Especificación                      | Requisito                                                                                                    |  |
|-------------------------------------|----------------------------------------------------------------------------------------------------|--|
| Potencia acústica del<br>ventilador | <b>Parte frontal:</b> $L_A = 50$ dB a $L_A = 64$ dB<br><b>Parte trasera:</b> $L_4 = 51$ dB a $L_4 = 66$ dB                                                                                                  |  |
|                                     | Los límites inferiores indican los ventiladores en condiciones de<br>funcionamiento normal. Los límites superiores indican los<br>ventiladores durante el inicio o en situaciones de temperaturas<br>altas. |  |
| Niveles de potencia<br>acústica     | 65 dB a 79 dB, Declarado                                                                                                    |  |

*Tabla 3. Especificaciones de dispositivo (continuación)*

### **Características**

El dispositivo WebSphere CloudBurst ofrece el conjunto de discos duros para almacenamiento de datos. Este conjunto de discos duros es una unidad de disco duro Serial Attached SCSI (SAS) de sustitución simple. Las especificaciones se muestran en Tabla 4.

*Tabla 4. Especificaciones de unidad de disco duro Serial Attached SCSI (SAS)*

| Característica | Valor                |  |
|----------------|----------------------|--|
| Capacidad      | 146 GB               |  |
| Velocidad      | <b>10 K RPM</b>      |  |
| Interfaz       | <b>SAS</b>           |  |
| Memoria caché  | 16 MB                |  |
| <b>RAID</b>    | 1                    |  |
| Configuración  | RAID 1 (en espejo)   |  |
| Salida         | 25 vatios por unidad |  |
|                |                      |  |

### **Componentes**

El dispositivo WebSphere CloudBurst incluye almacenamiento de datos, una batería de sistema, módulos de ventilación y módulos de alimentación.

### **Vista de la parte frontal**

Ningún componente se instala en la parte frontal del dispositivo WebSphere CloudBurst. La [Figura 1 en la página 3](#page-22-0) muestra los componentes del panel frontal del dispositivo WebSphere CloudBurst.

<span id="page-22-0"></span>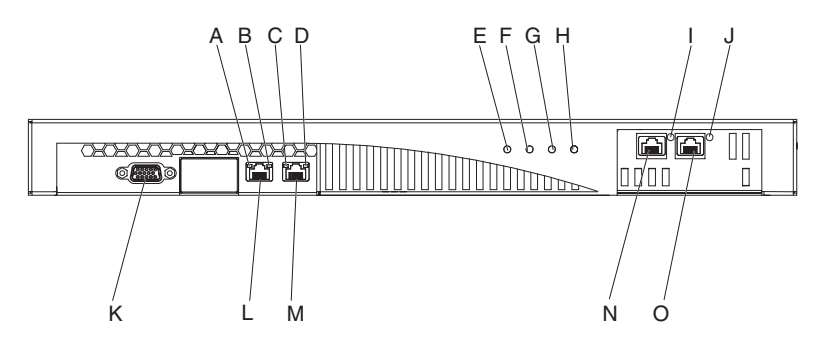

*Figura 1. Vista frontal*

Las etiquetas de la Figura 1 representan los siguientes componentes del panel frontal de un dispositivo WebSphere CloudBurst :

- **A** La luz LED de *actividad* de la interfaz Ethernet MGMT.
- **B** La luz LED de *velocidad* de la interfaz Ethernet MGMT.
- **C** La luz LED de *actividad* de la interfaz Ethernet ETH0.
- **D** La luz LED de *velocidad* de la interfaz Ethernet ETH0.
- **E** La luz LED de *alimentación*.
- **F** La luz LED de *almacenamiento*.
- **G** La luz LED no está en funcionamiento en IBM WebSphere CloudBurst Appliance versión 1.0.0.
- **H** La luz LED de *la alarma de error*.
- **I** La luz LED de *actividad* de la interfaz Ethernet ETH2.
- **J** La luz LED de *actividad* de la interfaz Ethernet ETH1.
- **K** El conector CONSOLE.
- **L** El conector de red a la interfaz Ethernet MGMT.
- **M** El conector de red a la interfaz Ethernet ETH0.
- **N** El conector de red a la interfaz Ethernet ETH2.
- **O** El conector de red a la interfaz Ethernet ETH1.

### **Conector CONSOLE**

El panel frontal del dispositivo WebSphere CloudBurst cuenta con el conector CONSOLE. El cable en serie que viene con el dispositivo se conecta a él desde:

- v Un terminal ASCII, un único dispositivo que transmite y recibe datos ASCII
- Un PC que ejecuta software de emulación de terminal al dispositivo

### **Conectores de red**

El panel frontal del dispositivo WebSphere CloudBurst cuenta con los siguientes conectores Ethernet:

#### **Conector Ethernet MGMT**

Esta interfaz Ethernet puede gestionar todos los datos de transacción del dispositivo. Esta conexión tiene el siguiente LED de actividad y las luces LED de velocidad asociadas:

#### **Luz LED de actividad**

Cuando se ilumina, indica el tráfico que pasa a través de esta conexión.

#### **Luz LED de velocidad**

Esta luz indica la velocidad y el estado de la conexión Ethernet.

#### <span id="page-23-0"></span>**Conector Ethernet ETH0**

Esta interfaz Ethernet puede gestionar todos los datos de transacción del dispositivo. Esta conexión tiene el siguiente LED de actividad y las luces LED de velocidad asociadas:

#### **Luz LED de actividad**

Cuando se ilumina, indica el tráfico que pasa a través de esta conexión.

#### **Luz LED de velocidad**

Esta luz indica la velocidad y el estado de la conexión Ethernet.

#### **Conector Ethernet ETH1**

Esta interfaz Ethernet puede gestionar todos los datos de transacción del dispositivo.

#### **Conector Ethernet ETH2**

Esta interfaz Ethernet puede gestionar todos los datos de transacción del dispositivo.

### **Luces LED**

El panel frontal del dispositivo WebSphere CloudBurst tiene las siguientes luces LED:

#### **Luz LED de alimentación**

La luz LED de alimentación de color verde se ilumina cuando el dispositivo está conectado a una fuente de alimentación y el interruptor de alimentación se encuentra en la posición ON.

#### **Luz LED de almacenamiento**

La luz LED de almacenamiento de color verde se ilumina cuando se accede al almacenamiento de datos.

#### **Luz LED de alarma de error**

La luz LED de alarma de error de color amarillo se ilumina cuando se enciende alguna luz LED de la parte trasera del dispositivo o cuando se produce un suceso de error de sistema.

### **Vista de la parte posterior**

El almacenamiento de datos, la batería del sistema, los módulos de ventilación y los módulos de alimentación se encuentran situados en la parte posterior del dispositivo WebSphere CloudBurst. La Figura 2 muestra los componentes del panel posterior del dispositivo WebSphere CloudBurst.

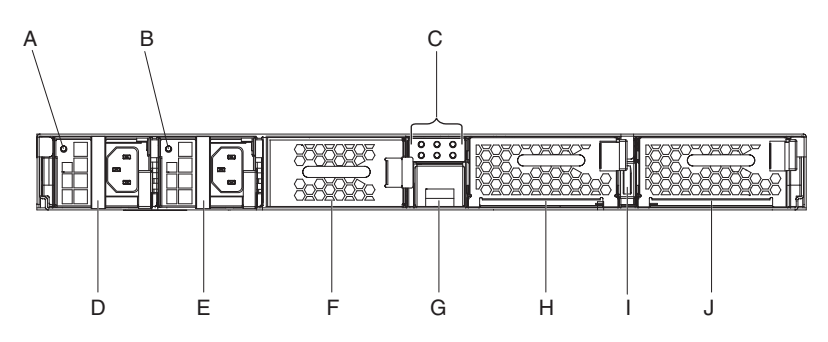

*Figura 2. Vista de la parte posterior*

<span id="page-24-0"></span>Las etiquetas de la [Figura 2 en la página 4](#page-23-0) representan los siguientes componentes del panel posterior de un dispositivo WebSphere CloudBurst :

- **A** La luz LED de fuente de alimentación 1.
- **B** La luz LED de fuente de alimentación 2.
- **C** El panel de diagnóstico LED.
- **D** El módulo de fuente de alimentación 1.
- **E** El módulo de fuente de alimentación 2.
- **F** La matriz del disco duro de la unidad de almacenamiento de datos.
- **G** La bandeja de la batería.
- **H** El módulo de ventilación 2.
- **I** El interruptor de alimentación.
- **J** El módulo de ventilación 1.

#### **Módulos de fuente de alimentación**

El dispositivo WebSphere CloudBurst funciona con dos módulos de fuente de alimentación de 650 vatios plenamente redundantes. Un único módulo de fuente de alimentación puede proporcionar energía suficiente para posibilitar las operaciones del dispositivo. Los módulos de fuente de alimentación pueden *sustituirse de forma dinámica*, lo cual significa que se puede cambiar un módulo de fuente de alimentación sin tener que apagar el dispositivo.

Cada módulo de fuente de alimentación contiene dos ventiladores. La anomalía de al menos un ventilador provoca el calentamiento excesivo del módulo de fuente de alimentación y que se generen mensajes.

En la parte posterior del dispositivo, cada módulo de fuente de alimentación tiene una luz LED que indica su estado operativo.

### **Unidad de almacenamiento de datos**

El dispositivo WebSphere CloudBurst se suministra con un conjunto de discos duros para permitir el almacenamiento de datos. El conjunto de discos duros es parte de un módulo de unidad de discos duros. Este módulo incluye dos discos de 146 GB y una configuración de RAID 1 y también dos ventiladores. Los discos funcionan como un único volumen en espejo. Los discos no se pueden utilizar como dos discos discretos.

Si uno de los ventiladores está inoperativo, sustituya el módulo de unidad de disco duro. Un módulo de unidad de disco duro de reemplazo no contiene los discos. Para sustituir el módulo de unidad de disco duro, tendrá que utilizar los discos existentes. Si un disco individual se estropea, podrá sustituirlo.

#### **Panel de diagnóstico LED**

El panel trasero del dispositivo WebSphere CloudBurst incluye un panel de diagnóstico LED con seis luces LED. Las luces están dispuestas en dos filas de tres luces LED, como se muestra en [Figura 3 en la página 6.](#page-25-0)

<span id="page-25-0"></span>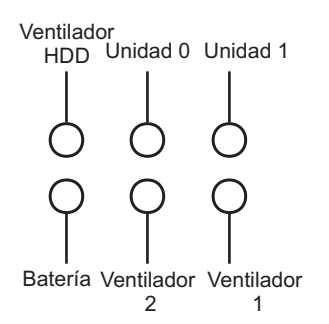

*Figura 3. Panel de diagnóstico*

Tabla 5 proporciona el significado para cada una de las luces LED.

*Tabla 5. Panel de diagnóstico LED*

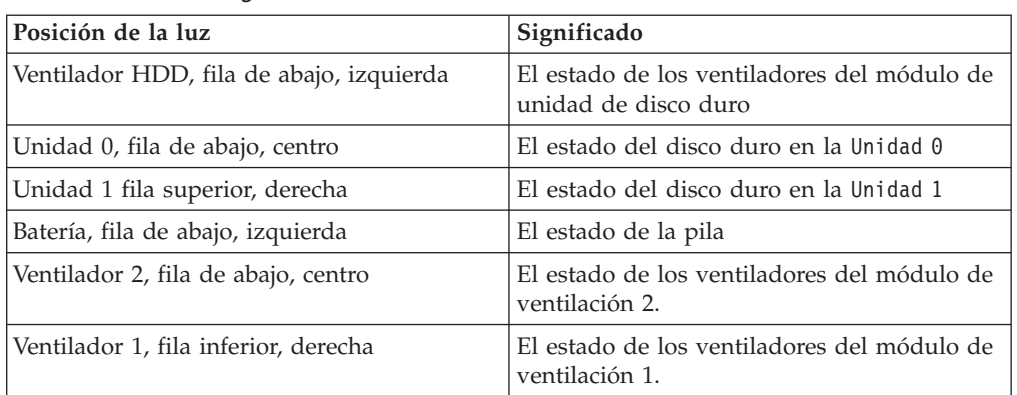

### **Batería**

El dispositivo está equipado con una batería de litio de tres voltios CR2. La pila no puede encender el dispositivo. El dispositivo debe estar conectado a una fuente de energía AC activa para que pueda procesar las transacciones. La batería mantiene únicamente los siguiente componentes internos:

- Un reloj en tiempo real
- v Una memoria basada en RAM que contiene varios parámetros globales que incluyen la fecha y hora actuales del dispositivo

**Atención:** Una falta total de alimentación, causada por ejemplo porque el dispositivo no recibe ningún tipo de alimentación ac por falta o de batería o agotamiento, durante siete días active el conmutador de intrusión. La activación del conmutador de intrusión deja del dispositivo inoperable. Para impedir que el dispositivo vuelva a IBM para hacer ajustes, asegúrese de que tiene una fuente de alimentación de copia de seguridad para su dispositivo e inspeccione las fuentes primaria y secundaria regularmente, al menos una vez a la semana. Deje el dispositivo conectado a una fuente de energía AC activa. No apague el dispositivo cuando se necesite reemplazar la pila.

Tanto el firmware como el hardware supervisan la batería:

#### **Firmware**

El firmware supervisa la antigüedad de la batería a partir de su fecha de instalación. Durante una recarga del firmware, este lee la indicación de fecha y hora actual. Si han transcurrido más de dos años, el firmware generará un mensaje crítico. El firmware continúa generando este mensaje

en intervalos de 24 horas hasta que sustituya la batería. Poco antes de que reciba la batería, se inicializará el proceso de seguimiento de antigüedad de la batería.

#### **Hardware**

El hardware supervisa la capacidad de la batería. El hardware genera mensajes críticos cuando la capacidad es inferior al 10%.

#### **Módulos de ventilación**

El dispositivo incluye dos módulos de ventilación. Cada módulo incluye cuatro motores de ventilación individuales. Si un motor de ventilación falla, deberá sustituirse el módulo de ventilación entero para mantener el flujo de aire necesario.

Los ventiladores deben funcionar entre las velocidades de chasis frío y las velocidades máximas. El umbral de error se establece a una velocidad que es un 20% inferior a la del chasis frío.

La Tabla 6 lista las velocidades de los ventiladores frontales y traseros en revoluciones por minuto (RPM) del dispositivo.

|                    | Mínimo | Chasis frío | Máximo | Umbral de<br>error | Número de<br><b>Blades</b> |
|--------------------|--------|-------------|--------|--------------------|----------------------------|
| Parte frontal      | 2900   | 5280        | 16100  | 2000               |                            |
| Parte<br>posterior | 2300   | 4880        | 12400  | 2000               |                            |

*Tabla 6. Velocidades del ventilador en RPM*

# <span id="page-28-0"></span>**Capítulo 2. Diagnósticos**

Antes de realizar una operación de mantenimiento a este producto, lea la información de seguridad en ["Seguridad" en la página v.](#page-6-0)

### **Luces LED**

Hay luces LED (diodo emisor de luz) en la parte frontal y trasera del WebSphere CloudBurst dispositivo.

### **Panel frontal**

Figura 4 muestra las luces LED en la parte frontal del dispositivo.

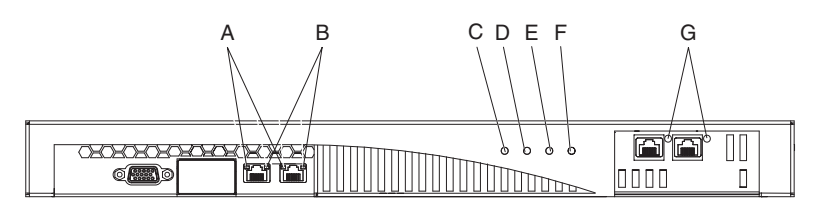

*Figura 4. Luces LED en la parte frontal del dispositivo*

La parte frontal del dispositivo tiene las siguientes luces LED:

- **A** La luz LED de actividad de la interfaz de Ethernet indica cuándo fluye el tráfico a través de la interfaz.
	- v Si está iluminada, el tráfico pasa a través de la interfaz.
	- v Si no está iluminada, no hay tráfico a través de la interfaz.
- **B** La luz LED de velocidad de la interfaz de Ethernet indica la velocidad de conexión.
	- v Si la luz LED está verde, la velocidad de conexión es de 1 GB por segundo.
	- v Si la luz LED está amarilla, la velocidad de conexión es de 100 MB por segundo.
	- v Si no está iluminada, la velocidad de conexión es de 10 MB por segundo o no hay ninguna conexión. Si la luz LED de la velocidad no está iluminada pero parpadea, la velocidad de conexión es de 10 MB por segundo.
- **C** La luz LED verde de encendido indica si el dispositivo está conectado a la fuente de energía.
	- v Si está iluminada, el dispositivo está conectado a una fuente de energía y el interruptor de encendido está en la posición ON.
	- v Si no está iluminada, la energía del dispositivo se encuentra en uno de los siguientes estados:
		- No hay ninguna fuente de energía disponible
		- El interruptor de encendido está en la posición OFF
		- Ambos módulos de suministro de energía han fallado
- **D** La luz LED verde del almacenamiento de datos indica cuándo se accede al almacenamiento de datos.
	- v Si está iluminada, indica que se está accediendo al almacenamiento de datos.
- v Si no lo está, indica que no se está accediendo a dicho almacenamiento.
- <span id="page-29-0"></span>**E** La luz LED no está en funcionamiento en la versión 1.0.0 de IBM WebSphere CloudBurst Appliance .
- **F** La luz LED amarilla de alerta indica que existe un error.
	- v Si está iluminada, al menos se cumplen una de las siguientes condiciones:
		- Un fallo del módulo del suministro de energía.
		- Un fallo del módulo de ventilación.

– Una de las luces LED en la parte trasera del dispositivo está iluminada. Las condiciones anteriores indican la necesidad de reemplazar dicha sección. Las siguientes condiciones indican la necesidad de solucionar problemas.

- Otro fallo del sistema del dispositivo.
- v Si no está iluminada, no existe ninguna de estas condiciones.
- **G** La luz LED de actividad de la interfaz de Ethernet indica cuándo está activa la interfaz y cuándo el tráfico está pasando a través de la interfaz.
	- v Si está iluminada la interfaz está activa.
	- v Si está parpadeando, el tráfico está pasando a través de la interfaz.

### **Panel trasero**

Figura 5 muestra las luces LED en la parte trasera del dispositivo.

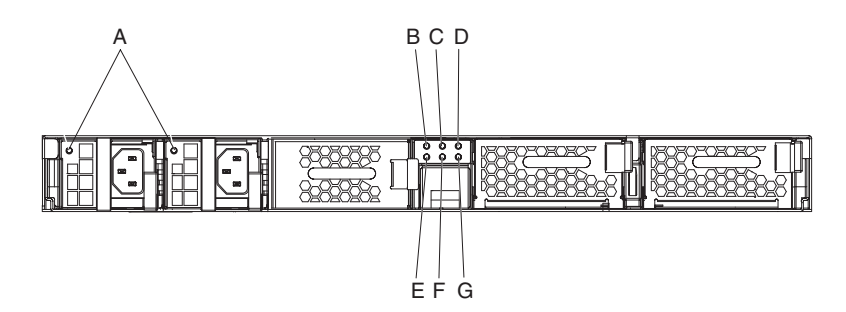

*Figura 5. luces LED en la parte trasera del dispositivo*

La parte trasera del dispositivo tiene las siguientes luces LED:

- **A** Una única luz LED de dos colores indica el estado del módulo de suministro de energía.
	- v Si no está iluminada, el módulo de suministro de energía no tiene energía AC.
	- v Si está verde, el módulo de suministro de energía funciona con normalidad. El módulo de suministro de energía tiene energía AC, y el dispositivo está encendido.
	- v Si está parpadeando en verde en intervalos de un -segundo, el módulo de suministro de energía tiene energía AC, pero el dispositivo está apagado.
	- v Si está en amarillo, una unidad de suministro de energía activa uno de los siguientes sucesos críticos que causa un cierre:
		- Protección de corriente (OCP), que es un circuito de protección que protege la fuente de energía de una condición de exceso de corriente que puede ocurrir de la carga.
- Protección de exceso de -voltaje (OVP), que es un circuito de protección que protege la fuente de energía de una condición de exceso de voltaje que puede ocurrir de la carga.
- Fallo del ventilador del suministro de energía.
- AC fuera de rango.
- No hay energía AC en esta unidad de suministro de energía.
- v Si parpadea en amarillo en intervalos de un-segundo, una unidad de suministro de energía activa uno de los siguientes sucesos de aviso en los cuales la energía continúa funcionando:
	- Temperatura alta
	- Energía alta
	- Corriente alta
	- Ventilación de suministro de energía lenta

#### **De B a G**

El panel de diagnóstico LED. Tabla 7 y Tabla 8 incluyen una lista de los que representa cada luz LED.

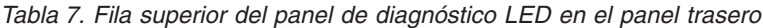

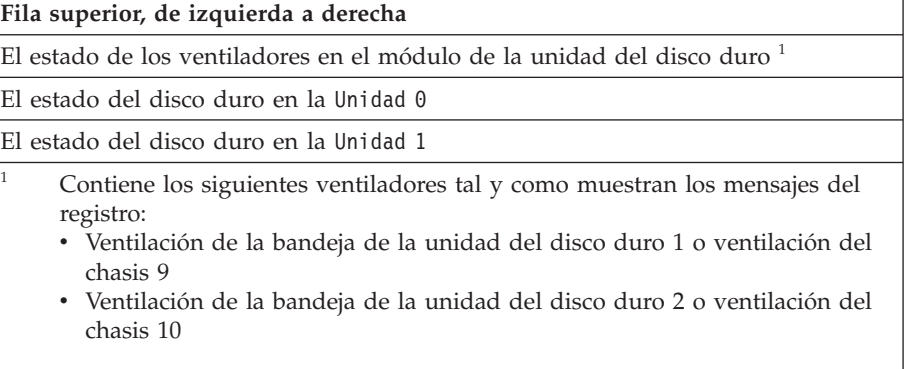

*Tabla 8. Fila inferior del panel de diagnóstico LED en el panel trasero*

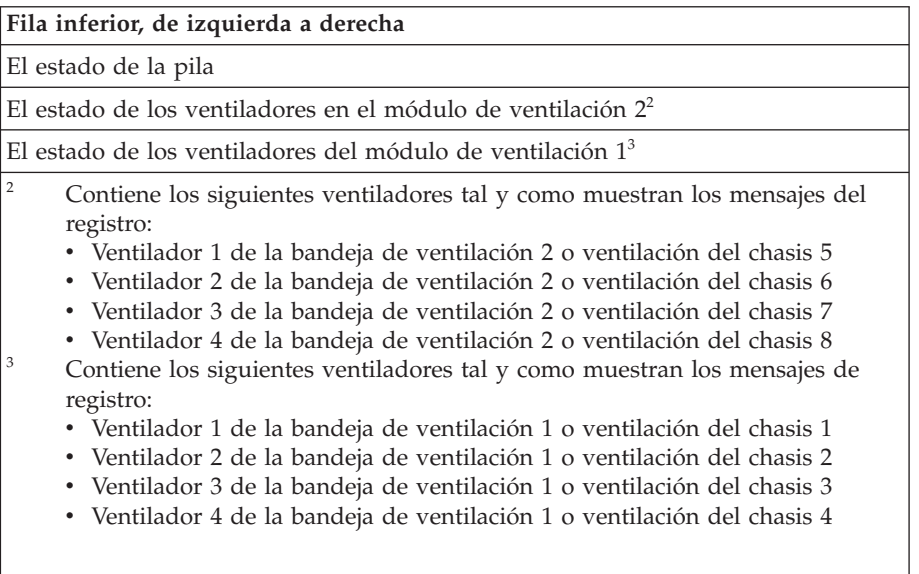

<span id="page-31-0"></span>Cada una de las luces LED, excepto la luz LED de la pila, indica el estado del componente (tarjeta de almacenamiento, módulo del disco duro, discos individuales o módulo de ventilación).

- v Si está en amarillo, el componente está fallando, ha fallado o ha sido eliminado.
- v Si no está iluminado, el componente funciona.

La luz LED de la pila indica la capacidad de la pila.

- v Si está iluminada, la capacidad es inferior a un 10%.
- v Si no lo está, la capacidad es mayor que un 10%.

### **Probar el hardware desde la línea de mandato**

Es posible utilizar el mandato **test hardware** global para poner a prueba el hardware desde la línea de mandatos. Para utilizar este mandato:

- v Debe poder establecer una conexión con el dispositivo utilizando SHH.
- v Estar en modo de configuración Global (el mandato **configure terminal**).

Para poner a prueba el hardware con respecto a la configuración, introduzca los siguientes mandatos:

# configure terminal (config)# test hardware

Dependiendo del estado del hardware, el mandato produce un resultado que indica el estado de cada uno de los componentes:

- correcto
- aviso
- $\cdot$  fallo

Los componentes se dividen en las siguientes categorías:

- Disponibilidad búsqueda de retroceso
- v Diagnósticos de interfaz
- v Diagnósticos de ventilación
- Diagnósticos de tarjeta criptográfica

A continuación se proporcionan ejemplos de sentencias correctas :

- [success] Backtrace file does not exist
- [success] 4 interface expected 4 interfaces found
- [success] MAC address of interface 'eth0' is 00:11:25:27:bf:e7
- [success] Statistics for interface 'eth0' show no errors
- [success] 6 fans expected 6 fans found
- [success] fan 1 operating within expected range
- [success] Status of the crypto 'standard' is fully operational

Ejemplos de sentencias de aviso:

- [warning] Backtrace file exists.
- [warning] Physical link on interface 'eth0' is down.
- [warning] eth1 has invalid MAC (ff:ff:ff:ff:ff)

Ejemplos de sentencias de fallo:

- <span id="page-32-0"></span>• [failure] Expected number of interfaces: 4 - Found: 1
- [failure] fan 2 operating outside expected range (rpm too low)
- [failure] Status of crypto 'not detected' is unknown.

El resultado del mandato **test hardware** se incluye en cualquier informe de error generado. Consulte la información del mandato en el *IBM WebSphere CloudBurst Appliance: Information Center* para obtener más información acerca del mandato **test hardware**.

### **Ver los proveedores de estado de los sensores**

El WebSphere CloudBurst dispositivo proporciona los siguientes proveedores de estado de sensores:

#### **Sensores de ventilación**

Proporciona la velocidad medida en revoluciones por minuto (RPM) de cada uno de los cuatro ventiladores de los módulos de ventilación. En la configuración de la matriz del disco duro, también proporciona la velocidad medida de cada uno de los dos ventiladores del módulo de la unidad del disco duro.

En la línea de mandatos, introduzca **show sensors-fans**.

#### **Sensores de temperatura**

Proporciona la temperatura medida en grados Celsius de cada uno de los componentes internos:

- v La temperatura de cada uno de los dos componentes de la CPU internos
- v La temperatura de cada uno de los cuatro componentes de memoria internos
- v La temperatura de cada uno de los dos componentes del sistema internos

En la línea de mandatos, introduzca **show sensors-temperature**.

#### **Sensores de voltaje**

- Proporciona el voltaje medido de los siguientes componentes internos:
- Voltaje  $+1.5$
- Voltaje  $+1.8$
- $\bullet$  Voltaje +12
- Voltaje  $+3.3$
- Voltaje  $+5$
- Voltaje +5 Standby
- Voltaje Pila
- v Voltaje Termino de Bus
- Voltaje CPU 1 Core
- v Voltaje CPU 2 Core

En la línea de mandatos, introduzca **show sensors-voltage**. El voltaje se mide en milivoltios.

#### **Otros sensores**

Proporciona los valores verdaderos del interruptor de intrusión, cada uno de los dos módulos de suministro de energía, y la pila. En la configuración de la matriz del disco duro, también proporciona valores verdaderos para cada uno de los dos discos en la matriz.

- v Un valor de verdadero indica que la condición existe.
- v Un valor de falso indica que la condición no existe.

En el interruptor de intrusión el valor indica si ha sido desconectado.

En cada uno de los suministros de energía, los valores indican las siguientes condiciones:

- AC Perdida
- Ventilación lenta
- Temperatura alta
- No habilitado
- v Fallo de salida
- Sobrecalentamiento
- Presente

En cada uno de los discos duros en la matriz y en la pila, los valores indican las siguientes condiciones:

- v Fallo
- v Presente

En la línea de mandato, introduzca **show sensors-other**.

## <span id="page-34-0"></span>**Capítulo 3. Resolución de problemas**

La resolución de un problema es un enfoque sistemático para solucionar un problema. El objetivo de solucionar un problema es determinar por qué algo no funciona como se espera y explicar cómo resolver el problema. Para empezar a solucionar los problemas de hardware del dispositivo, utilice el procedimiento que se explica en "Flujo de trabajo de la resolución de problemas". Este procedimiento le guía con la tarea de resolución adecuada.

### **Flujo de trabajo de la resolución de problemas**

Con el fin de ayudarle a solucionar el problema y determinar si necesita ponerse en contacto con el soporte de IBM o solicitar una pieza de reemplazo, siga este método:

1. ¿Contiene el archivo de registro un mensaje crítico?

Para obtener más información acerca de leer registros, consulte el tema pertinente en el *IBM WebSphere CloudBurst Appliance: Information Center*.

- **Sí** Vaya al paso 2.
- **No** Vaya al paso [3 en la página 16.](#page-35-0)
- 2. ¿Identifica el mensaje de registro crítico o de suceso crítico la parte que está estropeada o que ha fallado?
	- **Sí** Siga solucionando el problema para determinar si necesita una pieza de repuesto:
		- v Si se trata de un módulo de ventilación, consulte ["Resolución de](#page-36-0) [problemas de los módulos de ventilación" en la página 17.](#page-36-0)
		- v Si se trata del módulo del suministro de energía, consulte ["Resolver](#page-36-0) [los problemas del módulo de suministro de energía" en la página 17.](#page-36-0)
		- v Si se trata del módulo de la unidad del disco duro, consulte ["Resolver los problemas del módulo de la unidad del disco duro" en](#page-37-0) [la página 18.](#page-37-0)
		- Si se trata de uno de los discos, consulte ["Resolver problemas de](#page-37-0) [discos por separado" en la página 18.](#page-37-0)
		- v Si se trata de la pila, consulte ["Resolver problemas de la pila" en la](#page-38-0) [página 19.](#page-38-0)
	- **No** Vaya al paso [3 en la página 16.](#page-35-0)

<span id="page-35-0"></span>3. ¿Se ilumina la luz LED de alerta de error en la parte delantera del dispositivo?

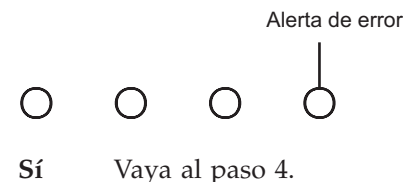

- **No** Consulte ["Resolver problemas del dispositivo" en la página 20.](#page-39-0)
- 4. ¿Está alguna luz LED del panel de diagnóstico iluminada, o hay una luz LED del módulo de suministro de energía en la parte trasera del dispositivo iluminada o parpadeando en amarillo o bien apagada?

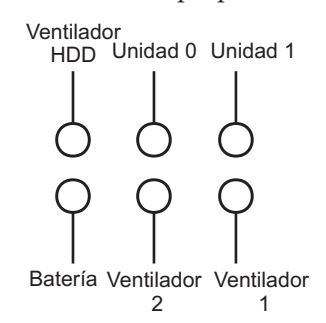

Para obtener más información acerca de estas luces LED, consulte ["Panel de](#page-24-0) [diagnóstico LED" en la página 5.](#page-24-0)

- **Sí** Consulte el tema de la parte-específica correspondiente:
	- v Si la luz LED del ventilador 1 o 2 en el panel de diagnóstico (un módulo de ventilación), consulte ["Resolución de problemas de los](#page-36-0) [módulos de ventilación" en la página 17.](#page-36-0)
	- v Si la luz LED del suministro de energía en el módulo de suministro de energía (un módulo de suministro de energía), consulte ["Resolver](#page-36-0) [los problemas del módulo de suministro de energía" en la página 17.](#page-36-0)
	- v Si el módulo del disco duro (luz LED de ventilación del HDD en el panel de diagnóstico (un módulo de unidad de disco duro), consulte ["Resolver los problemas del módulo de la unidad del disco duro" en](#page-37-0) [la página 18.](#page-37-0)
	- v Si la luz LED en la Unidad 0 o Unidad 1 en el panel de diagnóstico (uno de los discos duros individuales), consulte ["Resolver problemas](#page-37-0) [de discos por separado" en la página 18.](#page-37-0)
	- v Si la luz LED de la pila en el panel de diagnóstico (un módulo de pila), consulte ["Resolver problemas de la pila" en la página 19.](#page-38-0)
- **No** Consulte ["Resolver problemas del dispositivo" en la página 20.](#page-39-0)

### **Solución de problemas de las partes CRU**

Utilice el siguiente procedimiento para resolver problemas de una parte CRU:

- v ["Resolución de problemas de los módulos de ventilación" en la página 17](#page-36-0)
- v ["Resolver los problemas del módulo de suministro de energía" en la página 17](#page-36-0)
- v ["Resolver los problemas del módulo de la unidad del disco duro" en la página](#page-37-0) [18](#page-37-0)
- v ["Resolver problemas de discos por separado" en la página 18](#page-37-0)

### <span id="page-36-0"></span>**Resolución de problemas de los módulos de ventilación**

Para resolver problemas de módulos de ventilación, utilice el mandato **show sensors-fans**.

- v Si el resultado muestra que ambos ventiladores están funcionando a 0 RPM, el módulo de ventilación no está colocado correctamente.
- v Si el resultado muestra que al menos un ventilador está funcionando a menos de 2000 RPM, póngase en contacto con el soporte técnico de IBM.
	- **Nota:** Apagar el dispositivo lo antes posible para evitar el sobrecalentamiento. Es posible que los ventiladores restantes no puedan mantener la temperatura ambiente adecuada.

Si el módulo no está colocado correctamente, generalmente no está bloqueado en su sitio. Para asegurarse de que el módulo está colocado lleve a cabo los pasos apropiados en ["Reemplazar un módulo de ventilación" en la página 25](#page-44-0) con el fin de quitar y volver a colocar el módulo.

Si cree que el módulo necesita reemplazarse, póngase en contacto con el soporte técnico de IBM. Para obtener más información sobre cómo ponerse en contacto con el soporte de IBM y sobre la información que necesita antes de ponerse en contacto con el soporte de IBM , consulte ["Obtener ayuda y asistencia técnica", en la página](#page-60-0) [41.](#page-60-0)

### **Resolver los problemas del módulo de suministro de energía**

Para solucionar el problema del suministro de energía, la luz LED del módulo indica si es necesario reemplazar el suministro o no.

- v Si la luz LED no está encendida, el módulo de suministro de energía no está conectado a la fuente de energía AC o el módulo de suministro de energía no está colocado correctamente en el dispositivo.
- v Si la luz LED está en amarillo o parpadeando en amarillo, es posible que sea necesario reemplazar el módulo de suministro de energía.

**Nota:** Desenchufe el cable del módulo de suministro de energía. El dispositivo puede funcionar con un único módulo de suministro de energía.

Si el módulo no está colocado correctamente, generalmente no está bloqueado en su sitio. Para asegurarse de que el módulo está colocado correctamente, siga los pasos adecuados de ["Reemplazar un módulo de suministro de energía" en la](#page-46-0) [página 27](#page-46-0) para quitar y volver a colocar el módulo.

Si el módulo no tiene energía AC, asegúrese de que el cable está conectado correctamente al suministro de energía y que existe una salida de energía AC en funcionamiento.

Si cree que el módulo necesita reemplazarse, póngase en contacto con el soporte técnico de IBM. Para obtener más información sobre cómo ponerse en contacto con el soporte de IBM y sobre la información que necesita antes de ponerse en contacto con el soporte de IBM , consulte ["Obtener ayuda y asistencia técnica", en la página](#page-60-0) [41.](#page-60-0)

### <span id="page-37-0"></span>**Resolver los problemas del módulo de la unidad del disco duro**

Para resolver los problemas del módulo de la unidad del disco duro, utilice el mandato **show sensors-fans**.

- v Si el resultado muestra que ambos ventiladores están funcionando a 0 RPM, el módulo de la unidad del disco duro no está colocado correctamente en el dispositivo.
- v Si el resultado muestra que al menos un ventilador está funcionando a menos de 2000 RPM, póngase en contacto con el soporte técnico de IBM.
	- **Nota:** Apagar el dispositivo lo antes posible para evitar el sobrecalentamiento. Es posible que los ventiladores restantes no puedan mantener la temperatura ambiente adecuada.

Si el módulo no está colocado correctamente, generalmente no está bloqueado en su sitio. Para asegurarse de que el módulo está colocado lleve a cabo los pasos apropiados en ["Reemplazar el módulo de la unidad del disco duro" en la página](#page-47-0) [28](#page-47-0) con el fin de quitar y volver a colocar el módulo.

Si cree que el módulo necesita reemplazarse, póngase en contacto con el soporte técnico de IBM. Para obtener más información sobre cómo ponerse en contacto con el soporte de IBM y sobre la información que necesita antes de ponerse en contacto con el soporte de IBM , consulte ["Obtener ayuda y asistencia técnica", en la página](#page-60-0) [41.](#page-60-0)

### **Resolver problemas de discos por separado**

Para resolver problemas de discos por separado en el módulo de la unidad del disco duro, utilice el mandato **show raid-phys-disks** .

- v Si el resultado muestra Perdido (Missing) en el Estado, falta el disco físico o no funciona. El disco no está disponible en el volumen RAID. Es posible que sea necesario reemplazar el disco.
- v Si el resultado muestra No compatible (Not Compatible) en Estado, el disco físico está presente, pero no es compatible con el volumen RAID. Es posible que el disco sea demasiado pequeño o el tipo erróneo para el disco. Es posible que sea necesario reemplazar el disco.
- v Si el resultado muestra Fallido (Failed) en el Estado, el disco físico está presente pero ha fallado. El fallo puede deberse a demasiados errores de lectura o escritura. Es posible que deba reemplazar el disco.
- Si no hay ningún resultado, el módulo de la unidad del disco duro no está colocado correctamente en el dispositivo. Para asegurarse de que el módulo está colocado lleve a cabo los pasos apropiados en ["Reemplazar el módulo de la](#page-47-0) [unidad del disco duro" en la página 28](#page-47-0) con el fin de quitar y volver a colocar el módulo.

Si piensa que hay que reemplazar un disco, póngase en contacto con el soporte de IBM. Para obtener más información acerca de cómo conectar con el soporte de IBM y la información que necesita antes de contactar con el soporte de IBM , consulte ["Obtener ayuda y asistencia técnica", en la página 41.](#page-60-0)

### <span id="page-38-0"></span>**Solución de problemas de las partes consumibles**

Utilice el siguiente procedimiento para resolver problemas de una parte consumible:

v "Resolver problemas de la pila"

Las partes consumibles no se incluyen en la Declaración de Garantía limitada de IBM. Para obtener más información sobre los términos de la garantía, consulte el documento *IBM Declaración de garantía limitada* en el *IBM WebSphere CloudBurst Appliance: Documentación*.

### **Resolver problemas de la pila**

La pila no puede encender el dispositivo. El dispositivo debe estar conectado a una fuente de energía AC activa para que pueda procesar las transacciones. La pila mantiene únicamente los siguientes componentes internos:

- v El reloj de hora real
- v La memoria RAM-estática, la cual contiene varios parámetros globales que incluyen la fecha y hora actuales del dispositivo

**Atención:** Un corte total de energía (nada de energía AC por falta o desgaste de pila) durante siete días hace que el dispositivo deje de funcionar al activar el interrupción de intrusión. Después de siete días, es posible que tenga que devolver el dispositivo a IBM para que el interruptor de intrusión se vuelva a restablecer.

Deje el dispositivo conectado a una fuente de energía AC activa. No apague el dispositivo cuando se necesite reemplazar la pila.

Para resolver los problemas de la pila, utilice el mandato **show sensors-voltage** .

- v Si el resultado muestra un 0 en Voltage Battery, la pila no está colocada correctamente en el dispositivo.
- v Si el resultado muestra un valor inferior a 2.592 vatios en Voltage Battery, hay que reemplazar la pila.
- v Si el ciclo de vida de dos-años de la pila ya ha transcurrido, reemplace la pila. Para comprobar la fecha de inicio de la pila utilice el mandato **show battery**.

Si la pila no está colocada correctamente, normalmente se debe a que está desplazada hacia atrás. Para cerciorarse de que la pila está bien colocada, utilice los pasos adecuados descritos en ["Reemplazar la pila" en la página 33](#page-52-0) para quitar y volver a introducir la pila.

Si hay que reemplazar la pila, utilice el siguiente procedimiento para comprar la pila:

- 1. Vaya a [http://www.ibm.com.](http://www.ibm.com)
- 2. En el menú **Productos** , pulse **Upgrades, accessories & parts**.
- 3. Pulse **Obtain maintenance parts**.
- 4. Solicite el número de parte 44X0512 del almacén.

Si necesita ayuda para realizar el pedido llame al número gratuito que aparece en la página web del vendedor o póngase en contacto con el representante local de IBM que le orientará con la compra.

### <span id="page-39-0"></span>**Resolver problemas del dispositivo**

Si se puede conectar con el dispositivo desde la línea de mandatos, utilice el siguiente procedimiento para resolver el problema del dispositivo:

- 1. Conéctese al dispositivo desde la línea de mandatos.
- 2. Ejecute el mandato **test hardware**.

Para obtener más información acerca del mandato **test hardware**, consulte ["Probar el hardware desde la línea de mandato" en la página 12.](#page-31-0)

- 3. Compruebe el resultado de los mensajes de fallo y alerta.
- 4. Póngase en contacto con el soporte de IBM. Para obtener más información acerca de cómo ponerse en contacto con el soporte de IBM y la información que necesita antes de ponerse en contacto con el soporte técnico de IBM , consulte ["Obtener ayuda y asistencia técnica", en la página 41.](#page-60-0)

Si no puede conectarse con el dispositivo desde la línea de mandato, utilice el siguiente procedimiento para resolver el problema del dispositivo:

- 1. Apague el dispositivo colocando el interruptor de encendido en la posición OFF.
- 2. Utilice el cable serie incluido para conectar el terminal o el PC al conector CONSOLE del dispositivo. Si el terminal o el PC no dispone de puerto serie y sólo tiene un puerto USB, utilice un adaptador de USB a serie (no está incluido).
- 3. Compruebe que la terminal o el PC está configurado para el estándar 9600 8N1. 8N1 es una anotación para una configuración de serie en modo asíncrono, donde existen ocho (8) bits de datos, ninguna (N) bit de paridad y un bit de parada (1).
- 4. Encienda el dispositivo colocando el interruptor de encendido en la posición ON. Se iluminará la luz LED verde en la parte delantera del dispositivo y escuchará que los ventiladores se encienden.

Debería oír cómo los ventiladores cambian de velocidad a medida que se visualiza el siguiente mensaje en la pantalla: DPOS

Cargando sistema...

- 5. Espere unos segundos para que se inicie el dispositivo.
- 6. Si el dispositivo muestra uno de los siguientes síntomas, póngase en contacto con el soporte técnico de IBM:
	- v La pantalla no muestra el siguiente mensaje.

DPOS

Cargando sistema...

- El dispositivo arranca en modo "Fail Safe"
- El dispositivo no arranca

Para obtener más información acerca de cómo contactar el soporte técnico de IBM y la información que necesita antes de ponerse en contacto con el soporte técnico de IBM , consulte ["Obtener ayuda y asistencia técnica", en la página 41.](#page-60-0)

### <span id="page-40-0"></span>**Capítulo 4. Quitar o reemplazar las partes de un dispositivo**

El WebSphere CloudBurst dispositivo incluye las partes de reemplazo de la unidad Tier 1 (CRU). Las partes de reemplazo de los tipos de máquina de IBM puede ser de los siguientes tipos:

#### **Tier 1 CRU**

El reemplazo de una Tier 1 CRU es su responsabilidad. Si un representante de IBM instala una Tier 1 CRU porque usted lo solicita, deberá costearse la instalación.

#### **Tier 2 CRU**

El reemplazo de una Tier 2 CRU puede realizarlo usted mismo o bien puede solicitar que un representante de IBM la instale si está bajo garantía. Si la instala un representante de IBM porque aún está en garantía, no tendrá que pagar el coste de la instalación.

#### **Unidad reemplazable del campo (FRU)**

Las partes FRU sólo deben ser instaladas por técnicos de servicio con la preparación adecuada.

Para obtener más información sobre los términos de la garantía, consulte el documento de *IBM Declaración de garantía limitada* en el *IBM WebSphere CloudBurst Appliance: Documentación*.

Para obtener más información acerca de cómo obtener asistencia o servicio técnico, consulte ["Obtener ayuda y asistencia técnica", en la página 41.](#page-60-0)

### **Pautas de instalación**

Antes de quitar o reemplazar un componente, consulte la siguiente información:

- v Consulte ["Manipular dispositivos estático-sensibles" en la página 22](#page-41-0) y ["Seguridad" en la página v.](#page-6-0) Esta información le ayudará a trabajar con seguridad.
- v Compruebe que el área de trabajo esté limpio y en orden. Coloque las partes extraídas en un lugar seguro.
- v No tiene que desconectar el WebSphere CloudBurst dispositivo para instalar o reemplazar los módulos de intercambio en caliente.
- v Asegúrese de que cuenta con un número suficiente de salidas eléctricas de tierra para el WebSphere CloudBurst dispositivo.
- v Tenga a mano un destornillador medio Phillips.
- v El naranja en un componente indica que el componente se puede intercambiar en caliente. Pude quitar o instalar el componente mientras que se ejecuta el WebSphere CloudBurst dispositivo. El naranja también puede indicar los puntos de contacto de los componentes de intercambio en caliente. Consulte las instrucciones para quitar o instalar un componente de intercambio en caliente específico para obtener información adicional que es posible que necesite antes de eliminar o instalar el componente.
- El azul en un componente indica los puntos de contacto, donde puede sujetar el componente para quitarlo o instalarlo en el WebSphere CloudBurst dispositivo, abrir o cerrar un seguro...etc.

### <span id="page-41-0"></span>**Manipular dispositivos estático-sensibles**

Lea las siguientes instrucciones antes de manipular dispositivos estático-sensibles.

**Atención:** La electricidad estática puede dañar el WebSphere CloudBurst chasis y otros dispositivos electrónicos. Para evitar este tipo de daños, guarde los dispositivos estático-sensibles en los paquetes de protección hasta que esté listo para instalarlos.

Con el fin de reducir las posibilidades de una descarga electrostática, siga estas precauciones:

- v Limite todo lo posible sus movimientos. El movimiento puede generar electricidad estática a su alrededor.
- v Se recomienda el uso de un sistema de tierra. Por ejemplo, póngase una pulsera de descarga electrostática si es posible.
- v Manipule el dispositivo con cuidado, sujetándolo por los bordes del marco de su estructura.
- v No toque juntas soldadas, clavos o circuitos expuestos.
- v No deje el dispositivo en un lugar donde otros puedan manipularlo y dañarlo.
- v Mientras el dispositivo esté en el paquete protector, póselo en una parte metálica sin pintar del chasis o bandeja del WebSphere CloudBurst durante al menos dos segundos. Esto elimina la electricidad estática del paquete y de su cuerpo.
- v Saque el dispositivo del paquete e instálelo inmediatamente sin apoyar el dispositivo. En caso de que tenga que apoyar el dispositivo, colóquelo de nuevo en el paquete de protección.
- v Tenga cuidado cuando manipula los dispositivos cuando hace frío. El calor reduce la humedad interior y aumenta la electricidad estática.

### **Devolver un dispositivo o componente**

Si se le pide devolver un dispositivo o componente, siga las instrucciones del paquete y utilice los materiales del empaquetado para realizar el envío.

**Nota:** Es posible que tenga que pagar por el reemplazo del dispositivo o componente si IBM no recibe el dispositivo o componente defectuoso en un plazo de 15 días de la fecha de recepción del reemplazo.

### **Lista de partes**

El dispositivo WebSphere CloudBurst incluye sólo partes reemplazables de Tier 1 CRU.

Para obtener más información acerca de los términos de la garantía, consulte el documento *IBM Declaración de garantía limitada* del CD *IBM WebSphere CloudBurst Appliance: Documentación*.

Para obtener más información acerca de cómo obtener asistencia o servicio técnico, consulte ["Obtener ayuda y asistencia técnica", en la página 41.](#page-60-0)

### **Lista de componentes traseros**

La parte trasera del dispositivo WebSphere CloudBurst contiene componentes como el módulo de fuente de alimentación, los módulos de ventilación y la batería del sistema.

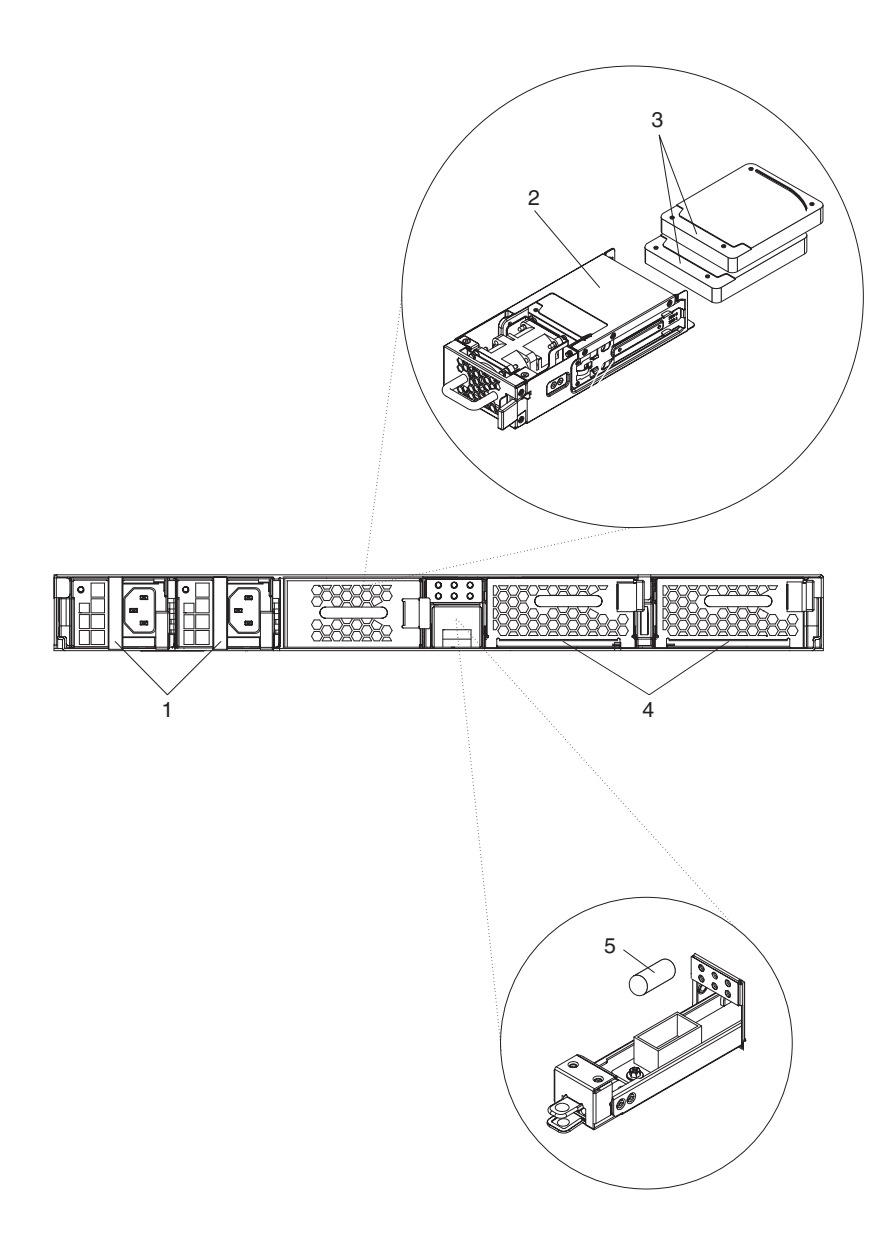

Tabla 9 incluye los números de las partes y sus descripciones correspondientes.

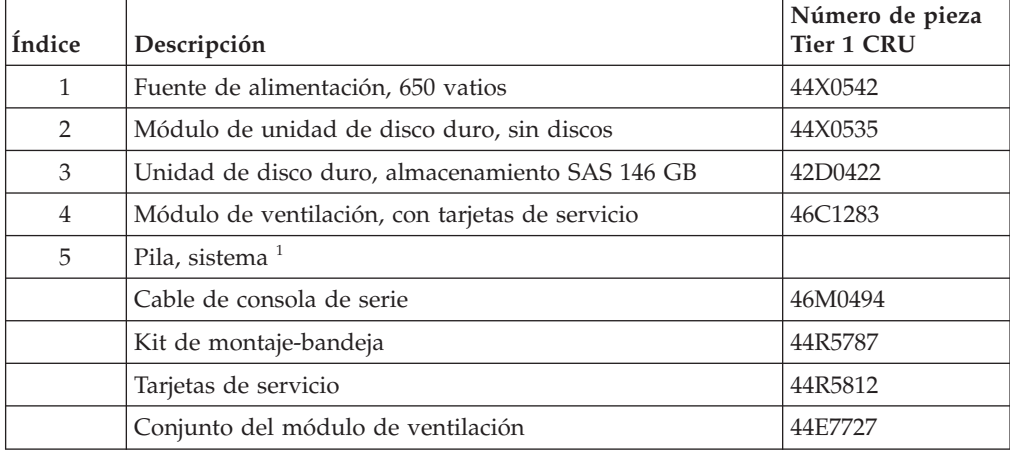

*Tabla 9. Números de pieza*

<span id="page-43-0"></span>*Tabla 9. Números de pieza (continuación)*

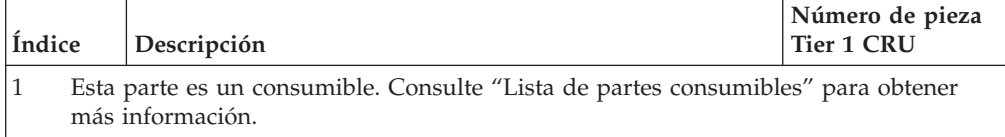

### **Lista de partes consumibles**

Las partes en Tabla 10 son partes consumibles y están disponibles para su compra en las tiendas de consumibles.

*Tabla 10. Partes consumibles*

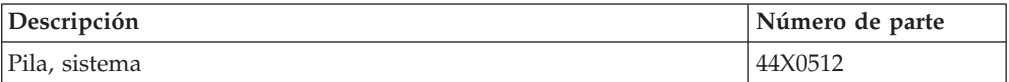

Para solicitar una parte consumible, siga este procedimiento:

- 1. Vaya a [http://www.ibm.com.](http://www.ibm.com)
- 2. En el menú **Productos** , haga clic en **Upgrades, accessories & parts**.
- 3. Pulse **Obtain maintenance parts**.
- 4. Siga las instrucciones para realizar el pedido de la parte al almacén.

Si necesita ayuda para realizar el pedido llame al número gratuito que aparece en la página web del vendedor o póngase en contacto con el representante local de IBM que le orientará con la compra.

Las partes consumibles no están en la Declaración de Garantía limitada de IBM. Para obtener más información sobre los términos de la garantía, consulte el documento de *IBM Declaración de garantía limitada* en el *IBM WebSphere CloudBurst Appliance: Documentación*.

### **Cables eléctricos**

Tabla 11 incluye los números de las partes de los cables eléctricos Tier 1 CRU.

*Tabla 11. Cables eléctricos*

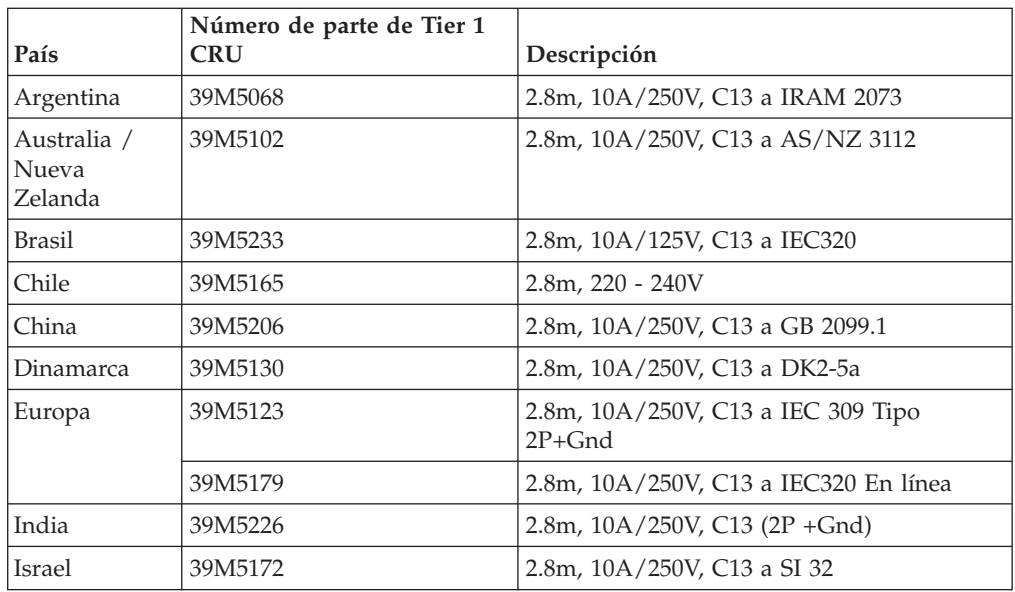

<span id="page-44-0"></span>*Tabla 11. Cables eléctricos (continuación)*

| País        | Número de parte de Tier 1<br><b>CRU</b> | Descripción                           |
|-------------|-----------------------------------------|---------------------------------------|
| Italia      | 39M5165                                 | $2.8m, 220 - 240V$                    |
| Japón       | 39M5199                                 | 2.8m, 12A/100V, C13 a JIS C-8303      |
| Corea       | 39M5219                                 | 2.8m, 12A/250V, C13 a KETI            |
| Sudáfrica   | 39M5144                                 | 2.8m, 10A/250V, C13 a SABS 164        |
| Suiza       | 39M5158                                 | 2.8m, 10A/250V, C13 a SEV 1011-S24507 |
| Taiwán      | 39M5247                                 | 2.8m, 10A/125V, C13 a CNS 10917-3     |
| Reino Unido | 39M5151                                 | 2.8m, 10A/250V, C13 a BS 1363/A       |
| EE.UU.      | 39M5081                                 | 2.8m, 10A/250V, C13 a NEMA 6-15P      |

### **Tipo de modelo**

El número de la parte del tipo de modelo del dispositivo WebSphere CloudBurst de reemplazo es 49Y4700.

### **Desconectar el dispositivo**

Si un procedimiento de reemplazo requiere que el dispositivo se apague, utilice el siguiente procedimiento para apagar el dispositivo:

- 1. Cierre el dispositivo. En la WebGUI, siga este procedimiento:
	- a. Seleccione **Appliance** → **Settings** → **Power**.
	- b. Pulse **Shut down the appliance**.
- 2. Apague el dispositivo colocando el interruptor de encendido en la posición OFF. El interruptor de encendido se encuentra en la parte trasera del chasis.

### **Quitar y reemplazar partes CRU**

El reemplazo de las partes Tier 1 CRU es su responsabilidad. Si un representante de IBM instala una Tier 1 CRU porque usted lo solicita, deberá costearse la instalación.

Utilice el siguiente procedimiento de mantenimiento de hardware para eliminar y reemplazar una parte CRU:

- v "Reemplazar un módulo de ventilación"
- v ["Reemplazar un módulo de suministro de energía" en la página 27](#page-46-0)
- v ["Reemplazar el módulo de la unidad del disco duro" en la página 28](#page-47-0)
- v ["Reemplazar discos individuales" en la página 31](#page-50-0)

### **Reemplazar un módulo de ventilación**

Debe apagar el dispositivo y reemplazar el módulo de ventilación cuando ocurran los siguientes sucesos:

- v Después de que el dispositivo genere un mensaje crítico que indique un fallo de ventilación. El mensaje indica qué módulo de ventilación se debe reemplazar.
- v Cuando se iluminan las siguientes luces LED:
	- La luz LED de alerta de error en la parte delantera del chasis está amarilla.

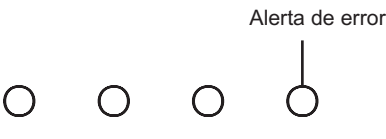

– Una de las luces LED de ventilación en la parte trasera del chasis está amarilla. La luz LED iluminada indica qué módulo de ventilación debe reemplazarse.

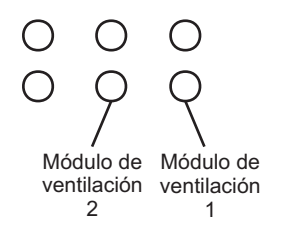

**Prácticas recomendadas:** Apagar el dispositivo lo antes posible para evitar el sobrecalentamiento. Es posible que los ventiladores restantes no puedan mantener la temperatura ambiente adecuada.

Para reemplazar un módulo de ventilación estropeado situado en la parte trasera del chasis, siga el siguiente procedimiento:

- 1. Si el dispositivo no está apagado, apáguelo colocando el interruptor de encendido en la posición OFF. El interruptor de encendido se encuentra en la parte trasera del chasis.
- 2. Desenchufe todos los cables.
- 3. Sujete con firmeza la palanca del módulo estropeado.

Figura 6 ilustra los siguientes pasos.

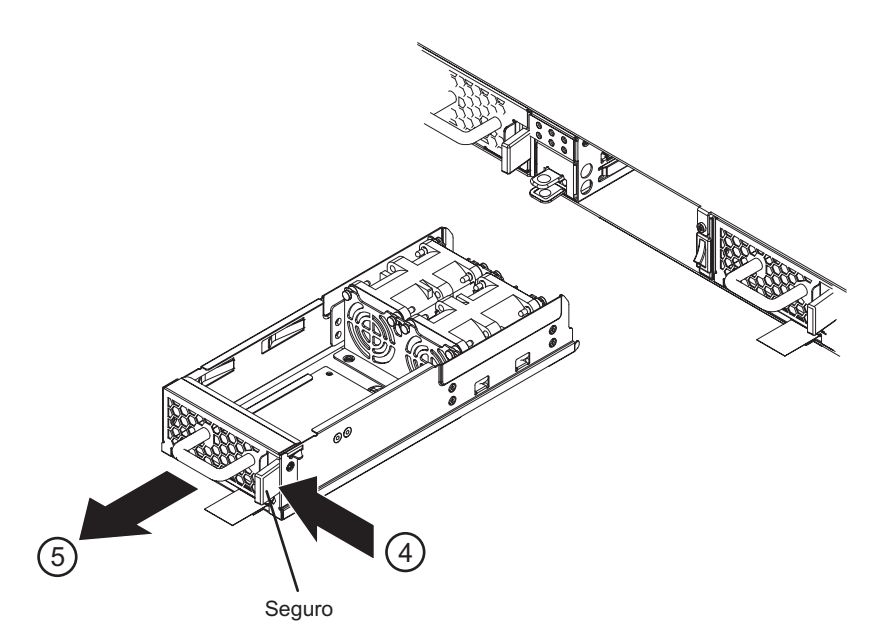

*Figura 6. Quitar el módulo de ventilación*

Cuando quite el módulo de ventilación, tenga cuidado de no dañar la tarjeta de servicio.

- <span id="page-46-0"></span>4. Presione el seguro hacia la palanca, y mantenga el seguro en esa posición.
- 5. Tire del módulo estropeado por la parte trasera del chasis.
- 6. Cuando lo haya quitado totalmente por la parte trasera del chasis, coloque aparte el módulo estropeado.
- 7. Desenvuelva el módulo de reemplazo.
- 8. Coloque el módulo alineado con cuidado, e introdúzcalo en el chasis hasta que oiga el clic del seguro que indica que está colocado en su sitio.
- 9. Enchufe todos los cables.
- 10. Encienda los dispositivos con el interruptor de encendido en la posición ON.

Tras reemplazar el módulo, puede comprobar que el módulo nuevo está funcionando si ninguna de las siguientes luces LED está iluminada:

- v La luz LED de la parte trasera del chasis
- v La luz LED de alerta de error de la parte delantera del chasis

Tras verificar que el módulo de reemplazo está funcionando, devuelva la parte a IBM. Para obtener más información, consulte ["Devolver un dispositivo o](#page-41-0) [componente" en la página 22.](#page-41-0)

### **Reemplazar un módulo de suministro de energía**

Deberá reemplazar un módulo de suministro de energía en los siguientes casos:

- v Después de que el dispositivo genere un mensaje de aviso o un mensaje crítico que indique que existe un fallo de suministro de energía. El mensaje identifica qué módulo de suministro de energía hay que reemplazar.
- v Cuando se iluminan las siguientes luces LED:
	- La luz LED de alerta de error en la parte delantera del chasis está amarilla.

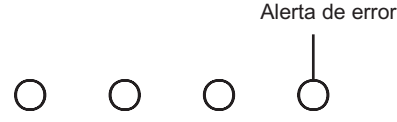

– Una de las luces LED del suministro de energía en la parte trasera del chasis está amarilla o parpadeando en amarillo.

**Prácticas recomendadas:** Reemplace un módulo de suministro de energía estropeado lo antes posible.

Para reemplazar un módulo de suministro de energía, siga este procedimiento:

- 1. Desenchufe el cable del módulo estropeado.
- 2. Sujete con firmeza la palanca del módulo estropeado.

[Figura 7 en la página 28](#page-47-0) ilustra los siguientes pasos.

<span id="page-47-0"></span>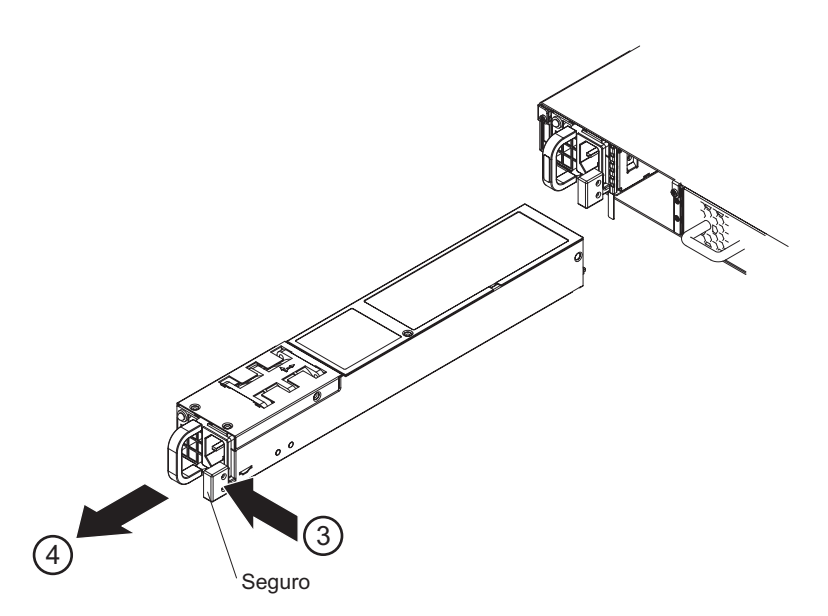

*Figura 7. Quitar un módulo de suministro de energía*

- 3. Presione el seguro naranja hacia la palanca y mantenga el seguro en esa posición.
- 4. Tire del módulo estropeado por la parte trasera del chasis.
- 5. Cuando lo haya quitado totalmente por la parte trasera del chasis, coloque aparte el módulo estropeado.

**Atención:** Asegúrese de no tocar los conectores dorados situados en la parte trasera del módulo y de que no entren en contacto con el material empaquetado cuando desenvuelva el módulo de reemplazo.

Evite dañar los conectores dorados contra el chasis a medida que introduce el módulo de reemplazo.

- 6. Desenvuelva el módulo de reemplazo.
- 7. Coloque el módulo alineado con cuidado, e introdúzcalo en el chasis hasta que oiga el clic del seguro que indica que está colocado en su sitio.
- 8. Enchufe el cable al módulo reemplazado.

Tras reemplazar el módulo, puede comprobar que el módulo nuevo está funcionando.

- v Una luz LED del módulo de suministro de energía en la parte trasera del chasis está verde.
- v La luz LED de alerta de error en la parte delantera del chasis no está iluminada.

Tras verificar que el módulo de reemplazo está funcionando, devuelva la parte a IBM. Para obtener más información, consulte ["Devolver un dispositivo o](#page-41-0) [componente" en la página 22.](#page-41-0)

### **Reemplazar el módulo de la unidad del disco duro**

Deberá apagar el dispositivo y reemplazar el módulo del disco duro cuando ocurran los siguientes sucesos:

- v Después de que el dispositivo genere un mensaje crítico que indique un fallo de ventilación en el módulo de la unidad del disco duro.
- v Cuando se iluminan las siguientes luces LED:

– La luz LED de alerta de error en la parte delantera del chasis está amarilla.

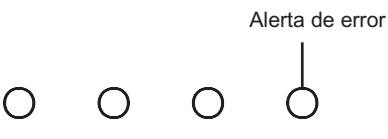

– La luz LED de la ventilación del disco duro en la parte trasera del chasis está amarilla.

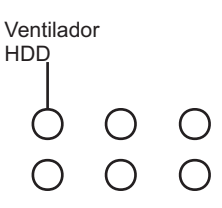

**Prácticas recomendadas:** Apagar el dispositivo lo antes posible para evitar el sobrecalentamiento. Es posible que los ventiladores restantes no puedan mantener la temperatura ambiente adecuada.

Para reemplazar el módulo de la unidad del disco duro, lleve a cabo el siguiente procedimiento:

- 1. Si el dispositivo no está apagado, apáguelo colando el interruptor de encendido en la posición OFF. El interruptor de encendido se encuentra en la parte trasera del chasis.
- 2. Desenchufe todos los cables.
- 3. Sujete con firmeza la palanca del módulo estropeado.

Figura 8 ilustra los siguientes pasos.

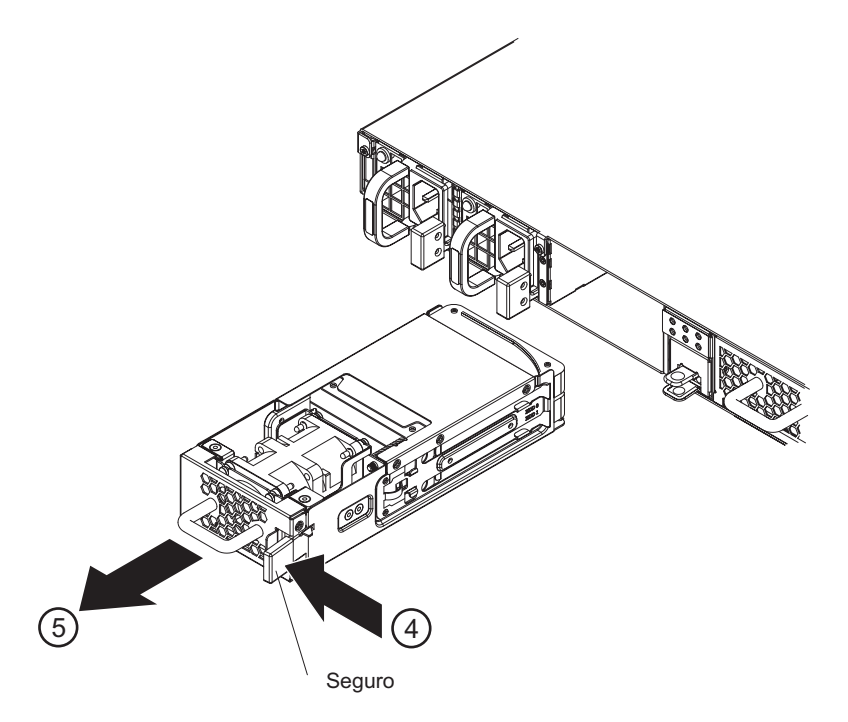

*Figura 8. Quitar el módulo de la unidad del disco duro*

4. Presione el seguro hacia la palanca, y mantenga el seguro en esa posición.

5. Tire del módulo estropeado por la parte trasera del chasis.

**Atención:** Asegúrese de no tocar los conectores dorados situados en la parte trasera del módulo y de que no entren en contacto con el material empaquetado cuando desenvuelva el módulo de reemplazo.

Evite dañar los conectores dorados contra el chasis a medida que introduce el módulo de reemplazo.

- 6. Quite los discos del módulo.
	- a. Coloque la punta del dedo índice en las tapas de ajuste-azules que sujeta a los discos en el módulo. Cada uno de los discos está sujeto en el módulo con una tapa de ajuste en el lado izquierdo- y derecho-del módulo.

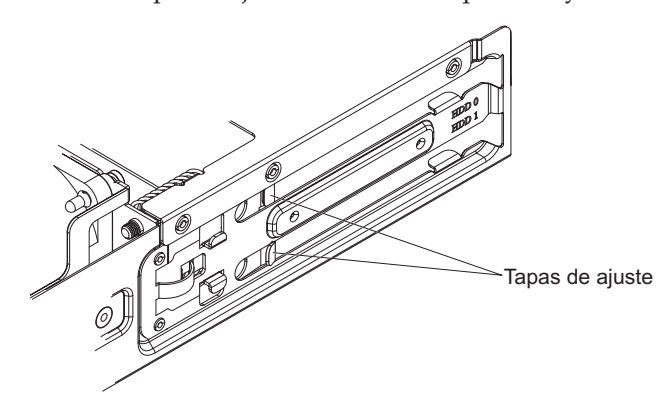

- b. Extienda las tapas de ajuste hasta que el disco salga del módulo.
- c. Quite el disco por los lados laterales.
- 7. Repita el paso 6 para quitar otro disco.
- 8. Coloque aparte el módulo estropeado.
- 9. Desenvuelva el módulo de reemplazo.
- 10. Introduzca los discos originales en el módulo:
	- a. Coloque el disco alineado en el espacio de la bandeja.
	- b. Empuje el disco hasta que quede colocado en su sitio.
- 11. Repita el paso 10 para introducir el otro disco.

**Atención:** Evite dañar los conectores dorados contra el chasis a medida que introduce el módulo.

- 12. Coloque el módulo alineado con cuidado, e introdúzcalo en el chasis hasta que oiga el clic del seguro que indica que está colocado en su sitio.
- 13. Enchufe todos los cables.
- 14. Encienda los dispositivos con el interruptor de encendido en la posición ON.

Tras reemplazar el módulo, puede comprobar que el módulo nuevo está funcionando.

- v La luz LED de ventilación del disco duro en la parte trasera del chasis no está iluminada.
- v La luz LED de alerta de error en la parte delantera del chasis no está iluminada.

Tras verificar que el módulo de reemplazo está funcionando, devuelva la parte a IBM. Para obtener más información, consulte ["Devolver un dispositivo o](#page-41-0) [componente" en la página 22.](#page-41-0)

### <span id="page-50-0"></span>**Reemplazar discos individuales**

Debe apagar el dispositivo y reemplazar el disco individual cuando ocurran los siguientes sucesos:

- v Después de que el dispositivo genere un mensaje crítico que indique un fallo del disco. El mensaje identifica qué disco se debe reemplazar.
- v Cuando se iluminan las siguientes luces LED:
	- La luz LED de alerta de error en la parte delantera del chasis está amarilla.

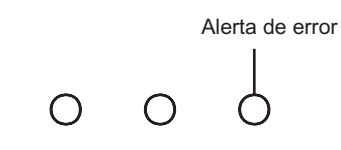

– Una luz LED del disco en la parte trasera del chasis está amarilla. La luz LED que se ilumina indica que disco se debe reemplazar.

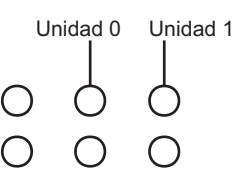

 $\bigcirc$ 

La Unidad 0 es el disco superior, y la Unidad 1 es el disco inferior.

Para reemplazar un disco por separado, lleve a cabo el siguiente procedimiento:

- 1. Si el dispositivo no está apagado, apáguelo colocando el interruptor de encendido en la posición OFF. El interruptor de encendido se encuentra en la parte trasera del chasis.
- 2. Desenchufe todos los cables.
- 3. Sujete con firmeza el asa del módulo de la unidad del disco duro.

[Figura 9 en la página 32](#page-51-0) ilustra los siguientes pasos.

<span id="page-51-0"></span>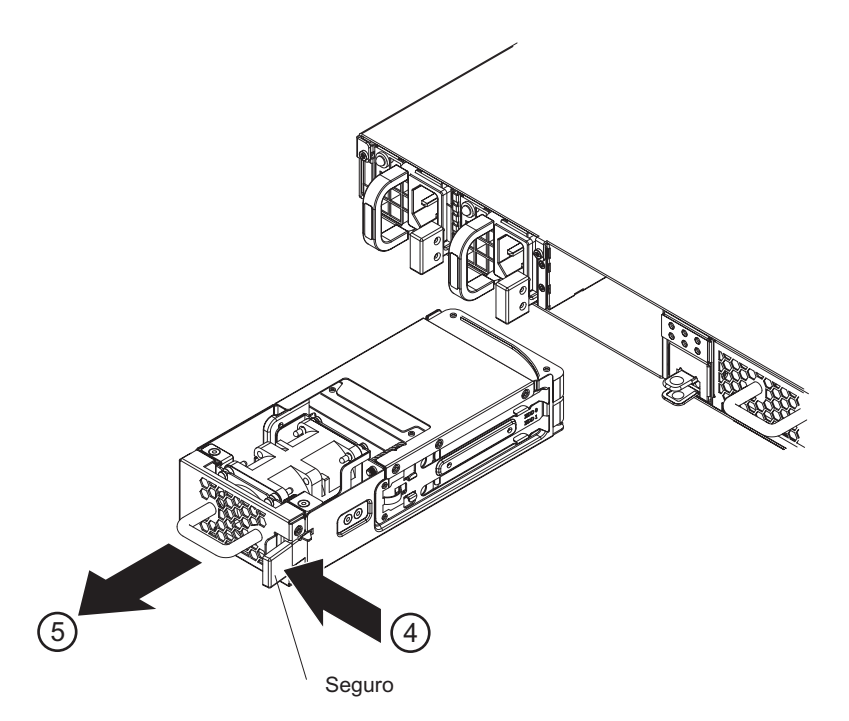

*Figura 9. Quitar el módulo de la unidad del disco duro*

**Atención:** Asegúrese de no tocar los conectores dorados situados en la parte trasera del módulo. Evite dañar los conectores dorados contra el chasis cuando quite el módulo.

- 4. Presione el seguro hacia la palanca, y mantenga el seguro en esa posición.
- 5. Tire del módulo por la parte trasera del chasis.
- 6. Quite el disco estropeado del módulo.
	- a. Coloque la punta del dedo índice en las tapas de ajuste-azules que sujeta a los discos en el módulo. Cada uno de los discos está sujeto en el módulo con una tapa de ajuste en el lado izquierdo- y derecho-del módulo.

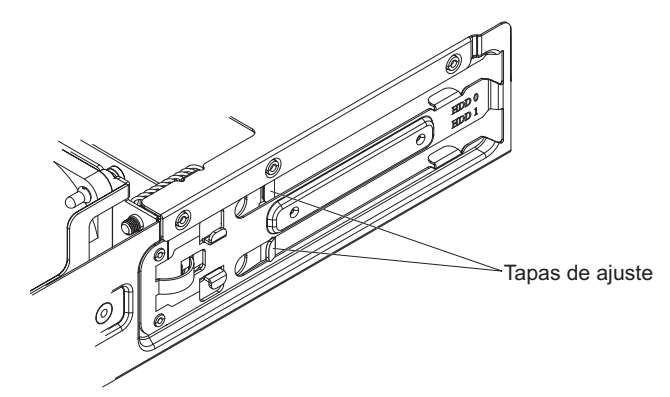

- b. Extienda las tapas de ajuste hasta que el disco estropeado salga del módulo.
- c. Quite el disco por los lados laterales.
- d. Coloque aparte el módulo estropeado.
- 7. Desenvuelva el disco de reemplazo.
- 8. Introduzca el disco nuevo:
	- a. Coloque el disco nuevo alineado en el espacio de la bandeja.
	- b. Empuje el disco hasta que quede colocado en su sitio.

<span id="page-52-0"></span>**Atención:** Evite dañar los conectores dorados contra el chasis a medida que introduce el módulo.

- 9. Coloque el módulo alineado con cuidado, e introdúzcalo en el dispositivo hasta que oiga el clic del seguro que indica que está colocado en su sitio.
- 10. Enchufe todos los cables.
- 11. Encienda los dispositivos con el interruptor de encendido en la posición ON.

Tras introducir el módulo en el dispositivo, la luz LED de alerta de error se iluminará y la luz LED del disco específico parpadeará mientras que la matriz se reconstruye. Cuando la matriz haya terminado de reconstruirse, puede verificar que el disco nuevo funciona.

- v La luz LED del disco en la parte trasera del chasis no está iluminada.
- v La luz LED de alerta de error en la parte delantera del chasis no está iluminada.

Tras verificar que el módulo de reemplazo está funcionando, devuelva la parte. Para obtener más información, consulte ["Devolver un dispositivo o componente"](#page-41-0) [en la página 22.](#page-41-0)

### **Quitar y reemplazar partes consumibles**

El reemplazo de las partes consumibles es su responsabilidad. Utilice el siguiente procedimiento de mantenimiento de hardware para eliminar y reemplazar una parte consumible:

v "Reemplazar la pila"

Las partes consumibles no se incluyen en la Declaración de Garantía limitada de IBM . Para obtener más información sobre los términos de la garantía, consulte el documento *IBM Declaración de garantía limitada* en el *IBM WebSphere CloudBurst Appliance: Documentación*.

### **Reemplazar la pila**

La pila no puede encender el dispositivo. El dispositivo debe estar conectado a una fuente de energía AC activa para que pueda procesar las transacciones. La pila mantiene únicamente los siguientes componentes internos:

- v El reloj de hora real
- La memoria RAM-estática, la cual contiene varios parámetros globales que incluyen la fecha y hora actuales del dispositivo

**Atención:** Un corte total de energía (nada de energía AC por falta o desgaste de pila) durante siete días hace que el dispositivo deje de funcionar al activar el interrupción de intrusión. Después de siete días, es posible que tenga que devolver el dispositivo a IBM para que el interruptor de intrusión se vuelva a restablecer.

Deje el dispositivo conectado a una fuente de energía AC activa. No apague el dispositivo cuando se necesite reemplazar la pila.

Deberá reemplazar la pila en los siguientes casos:

- v Después de que el firmware (edad de la pila) o el hardware (capacidad de la pila) generen un mensaje crítico que indica el mal funcionamiento de la pila.
- v Cuando se iluminan las siguientes luces LED:
	- La luz LED de alerta de error en la parte delantera del chasis está amarilla.

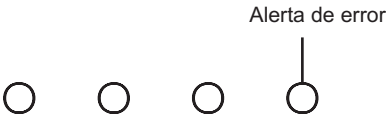

– La luz LED de la ventilación del disco duro en la parte trasera del chasis está amarilla.

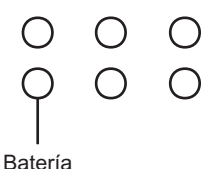

**Nota:** La pila se considera un elemento consumible. No está en garantía. Para obtener una pila de reemplazo, solicite el número de parte 44X0512. Consulte ["Lista de partes consumibles" en la página 24](#page-43-0) para obtener más información acerca de solicitar esta parte.

La bandeja de la pila no es reemplazable. La bandeja de la pila se abre sólo lo suficiente como para permitir reemplazar la pila.

#### **PRECAUCIÓN:**

**La batería contiene litio. Para evitar una posible explosión, no la queme ni la recargue.**

- v **No la arroje al agua ni la sumerja.**
- v **No la caliente a más de 100° C (212° F)**
- v **No la repare ni la desmonte**

**Sustitúyala sólo por otra batería aprobada por IBM. Recicle o deseche la batería según la normativa local. En Estados Unidos, IBM cuenta con un proceso para la recogida de esta batería. Si desea más información, llame al número 1-800-426-4333. Tenga a mano el número de pieza de IBM para la batería cuando llame. (C003)**

Para reemplazar la pila, lleve a cabo el siguiente procedimiento:

- 1. Deje el dispositivo conectado a una fuente de energía AC activa.
- 2. En la parte trasera del dispositivo, tire del seguro de la bandeja de la pila, y despacio tire de la bandeja de la pila aproximadamente 3,5 pulg. (8,9 cm) por la parte trasera del chasis.

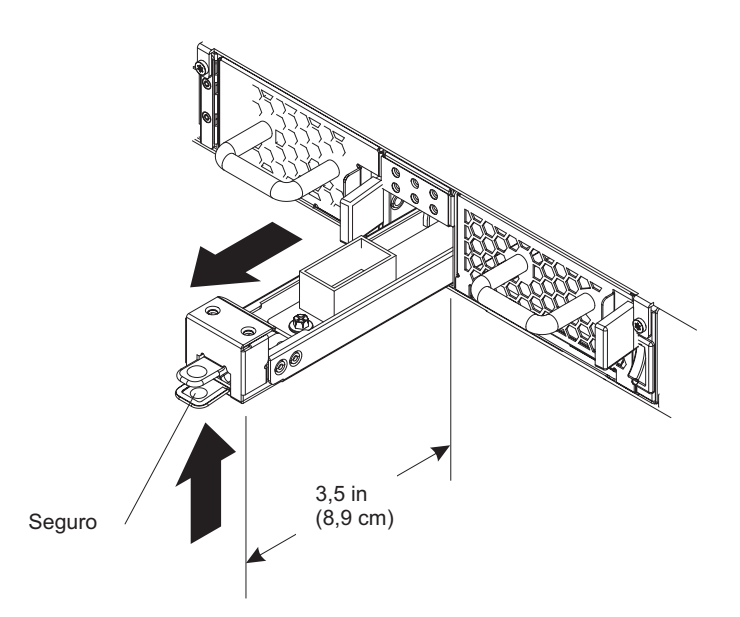

3. Cuando la bandeja de la pila esté totalmente extendida, quite la pila sacando la tapa de poliéster que cubre la pila.

Batería

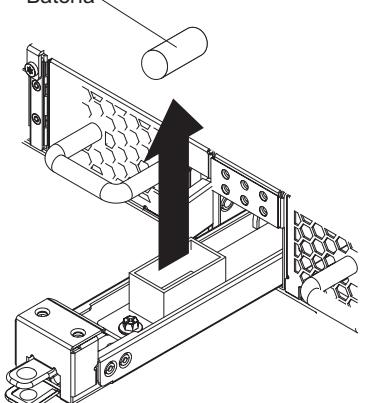

Tenga en cuenta las posiciones del polo negativo y positivo de la pila y colóquelos con la marcas correspondientes que aparecen en la plataforma de la pila.

- 4. Coloque aparte la pila estropeada o gastada.
- 5. Desenvuelva la pila de reemplazo.
- 6. Coloque los polos negativos y positivos de la pila con las marcas correspondientes que aparecen en la plataforma de la pila.
- 7. Introduzca la pila en la plataforma de la pila hasta que se coloquen en su sitio.
- 8. Gire la pila para que la tapa de poliéster no roce al abrir (alrededor de 45° en vertical).
- 9. Empuje la bandeja de la pila en la parte trasera del chasis hasta que oiga el clic que indica que está colocado en su sitio.

Tras reemplazar la pila, puede verificar que la pila nueva funciona. No está iluminada ninguna de las luces LED:

- v La luz LED de la pila en la parte trasera del chasis
- v La luz LED de alerta de error en la parte frontal del chasis

Deshágase de la pila en mal estado o estropeada de acuerdo con la normativa de medio ambiente de su país.

### <span id="page-55-0"></span>**Retirar y sustituir el dispositivo del bastidor**

**Prácticas recomendadas:** Dos personas deben deslizar el dispositivo hacia adelante en los raíles para extraerlo. Una persona debe tirar hacia fuera y la otra empujar.

Normalmente, tras instalar el dispositivo en el bastidor sólo deberá extraerlo en las siguientes circunstancias:

- v Para moverlo a otra posición en el bastidor
- v Para devolverlo como un dispositivo defectuoso a IBM

**Nota:** No devuelva un dispositivo a IBM a no ser que se lo haya indicado explícitamente un representante de soporte.

### **Extraer el cable RJ -45**

En el caso de dispositivos en los que la presilla de bloqueo para las interfaces Ethernet ETH1 y ETH2 estén orientadas hacia arriba, hay un mecanismo de cierre sobre el conector de red. Si se presiona suavemente en el mecanismo de cierre, empuja la presilla de bloqueo del conector para que el cable RJ-45 se pueda retirar del dispositivo. En el caso de dispositivos en los que la presilla de bloqueo esté orientadas hacia abajo, no hay tal mecanismo de cierre.

Para retirar un cable en caso de que haya un mecanismo de cierre, utilice el siguiente procedimiento:

- 1. Con una mano, sujete el cable y con cuidado levántelo un poco.
- 2. Con la otra mano, baje el seguro con el fin de bajar el tapón de bloqueo en el cable.
- 3. Con la mano que está sujetando el cable, tire del cable con cuidado.

**Atención:** Si empuja demasiado el tapón de bloqueo se puede deformar el seguro.

### **Quitar el dispositivo del bastidor**

#### **PRECAUCIÓN:**

**Esta pieza o unidad es pesada, pero su peso es inferior a 18 kg (39,7 lb). Tenga cuidado al quitar o colocar esta pieza o unidad. (C008)**

Para retirar el dispositivo del bastidor, siga este procedimiento:

- 1. Si el dispositivo no está apagado, apáguelo colando el interruptor de encendido en la posición OFF . El interruptor de encendido se encuentra en la parte trasera del chasis.
- 2. Desenchufe todos los cables.
- 3. Desconecte todos los cables.
- 4. Retire la abrazadera derecha del dispositivo.

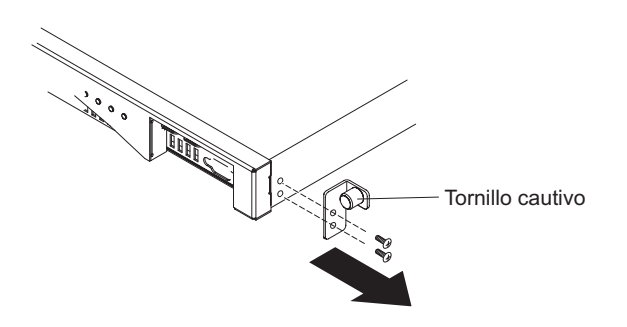

- a. Afloje los tornillos de la abrazadera.
- b. Utilice un destornillador para retirar los tornillos en la parte delantera del chasis.
- 5. Repita el paso [4 en la página 36](#page-55-0) para retirar la abrazadera izquierda del dispositivo.
- 6. Quite el dispositivo. Tenga cuidado de no dañar ningún mecanismo de cierre ni ninguna palanca de la parte trasera del dispositivo.

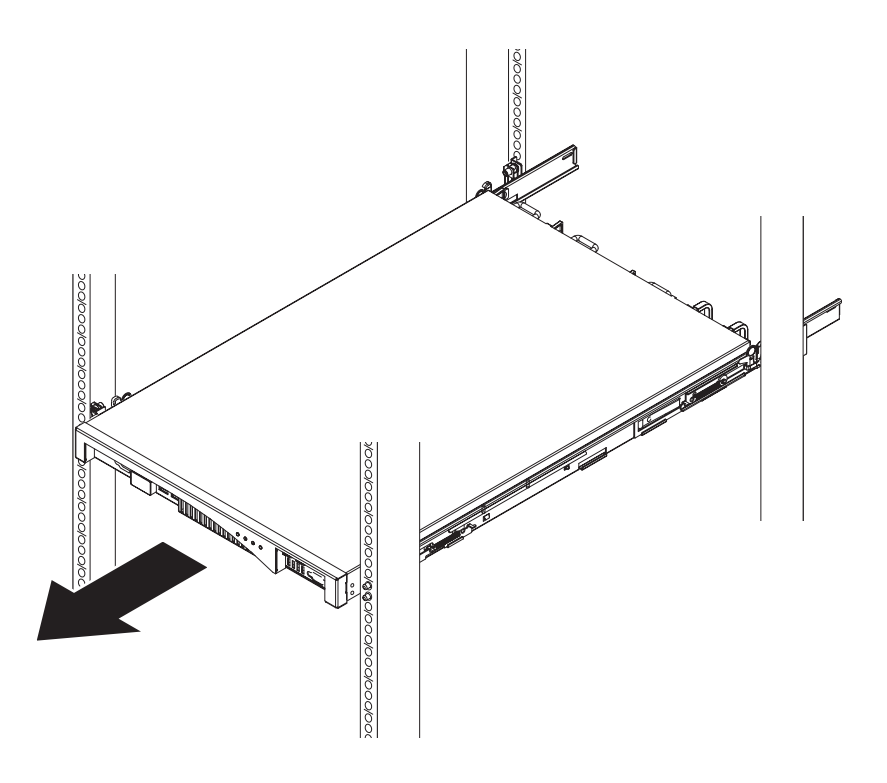

- a. Una persona deberá colocarse delante del dispositivo y la otra detrás.
- b. Las dos personas sujetarán el dispositivo ayudándose del dedo pulgar y el resto de los dedos.
- c. Deslice el dispositivo a lo largo de los raíles. Las dos personas deben estar sincronizadas.
	- v La persona de delante tira del dispositivo con cuidado a lo largo de los raíles del bastidor.
- v La persona de detrás empuja el dispositivo a lo largo de los raíles.
- d. Levante el dispositivo de los raíles.

### <span id="page-57-0"></span>**Sustituir el dispositivo del bastidor**

El dispositivo de WebSphere CloudBurst reemplazo incluye todas las partes reemplazables (CRU y consumible). Estas partes se incluyen con el dispositivo de reemplazo por requisitos de la agencia de seguridad.

**Nota:** Deberá pagar las partes que falten si no se devuelven con el dispositivo defectuoso.

#### **PRECAUCIÓN:**

#### **Esta pieza o unidad es pesada, pero su peso es inferior a 18 kg (39,7 lb). Tenga cuidado al quitar o colocar esta pieza o unidad. (C008)**

Para reemplazar el dispositivo, siga el siguiente procedimiento:

- 1. Instale el dispositivo de repuesto en el bastidor. Para obtener más información, consulte la *IBM WebSphere CloudBurst Appliance: Guía de instalación*.
- 2. Rellene y adjunte la etiqueta de identificación de reparación (RID) al dispositivo de sustitución. Para obtener más información, consulte "Aplicar la etiqueta de identificación de reparación".
- 3. Añada el número de serie del dispositivo original a la configuración del sistema del dispositivo de reemplazo.
- 4. Tras verificar que el dispositivo de reemplazo funciona, empaquete de forma segura el dispositivo defectuoso, con todas sus partes, y devuélvalo a IBM. Para obtener más información, consulte ["Devolver un dispositivo o componente" en](#page-41-0) [la página 22.](#page-41-0)

### **Aplicar la etiqueta de identificación de reparación**

Cuando reciba un dispositivo de repuesto, la caja contiene una etiqueta de identificación de reparación (RID). La etiqueta RID es importante para transferir el número de serie del dispositivo WebSphere CloudBurst defectuoso al dispositivo de repuesto. La etiqueta RID mantiene el número de serie original del dispositivo y permite que IBM realice mantenimientos o servicio de garantía. El intercambio de reemplazo requiere que se rellene y adjunte la etiqueta RID al dispositivo de reemplazo.

Cuando reemplace el WebSphere CloudBurst dispositivo, siga el siguiente procedimiento:

- 1. Ubique el dispositivo defectuoso. El número de serie del dispositivo defectuoso debe coincidir con el número de serie que indicó a IBM.
- 2. Con un bolígrafo, escriba el tipo de máquina, modelo y número de serie del dispositivo defectuoso en la etiqueta RID.
- 3. Ate la etiqueta RID lo más cerca posible, pero sin cubrirlo, al número de serie del dispositivo de reemplazo. El número de serie original del dispositivo de reemplazo debe estar visible en todo momento.

[Figura 10 en la página 39](#page-58-0) muestra un ejemplo de la etiqueta RID que se incluye en la caja que contiene el dispositivo de reemplazo.

<span id="page-58-0"></span>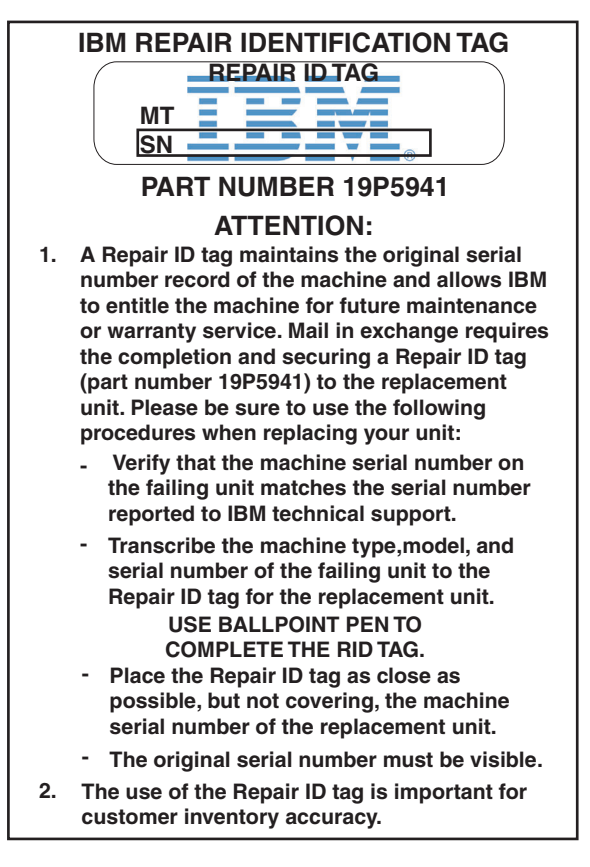

*Figura 10. Ejemplo de la etiqueta RID*

# <span id="page-60-0"></span>**Apéndice. Obtener ayuda y asistencia técnica**

Esta sección describe las siguientes opciones para obtener soporte de los productos de IBM:

- v "Realizar búsquedas en bases de datos de conocimiento"
- v "Recibir actualizaciones automáticas"
- v ["Obtener un arreglo" en la página 42](#page-61-0)
- v ["Contacto con el servicio de soporte de IBM" en la página 43](#page-62-0)

### **Realizar búsquedas en bases de datos de conocimiento**

Si tiene algún problema, podrá resolverlo enseguida. Puede realizar una búsqueda en las bases de conocimiento disponibles con el fin de determinar si ya se ha encontrado una solución al problema y está documentada.

#### **Documentación**

La biblioteca de documentación de IBM WebSphere CloudBurst Appliance ofrece la documentación existente en un centro de información. Puede utilizar la función de búsqueda para consultar la información.

#### **Soporte de** *IBM*

Si no encuentra una respuesta en la documentación, utilice la función *Buscar soporte* de la -página de soporte específica del producto.

Del área del producto **Buscar soporte (este producto)** de la-página específica de soporte del producto, podrá buscar los siguientes recursos de IBM:

- v Base de datos de notas técnicas de IBM
- Descargas de IBM
- Redbooks de IBM
- IBM developerWorks

### **Recibir actualizaciones automáticas**

Puede recibir actualizaciones automáticas de la siguiente forma:

- Mi soporte
- v Canales de información RSS

### **Recibir actualizaciones a través de Mi soporte**

Para recibir notificaciones semanales de correo electrónico acerca de reparaciones y otras noticias sobre soporte, siga este procedimiento:

1. Vaya al sitio de soporte de IBM en la siguiente dirección web:

#### <http://www.ibm.com/support>

- 2. Pulse **Mi soporte** en la esquina superior-derecha en la sección **Soporte personalizado** con el fin de abrir la página de inicio de sesión.
- 3. Si ya está registrado en Mi soporte, inicie la sesión y pase al siguiente paso. Si no está registrado, siga los siguientes pasos:
	- a. Pulse **regístrese ahora** en la esquina superior derecha de la página de soporte para establecer su ID de usuario y su contraseña.
- <span id="page-61-0"></span>b. Rellene el formulario de registro utilizando su dirección de correo electrónico y su ID de IBM.
- c. Pulse **Enviar**.
- 4. Pulse la ficha **Editar perfil**.
- 5. De los productos que desee recibir actualizaciones, utilice los filtros para seleccionar sus intereses específicos:
	- a. Pulse **Añadir productos**
	- b. De la primera lista, seleccione la categoría del producto, por ejemplo **Software**
	- c. De la segunda lista, seleccione el segmento del producto, por ejemplo **Business Integration**
	- d. En la tercera lista, seleccione el siguiente segmento de producto; por ejemplo, **Conectividad e integración de aplicaciones**
	- e. En la lista de productos mostrados, seleccione todos los productos para los que desee recibir actualizaciones; por ejemplo **WebSphere CloudBurst**
	- f. Pulse **Añadir productos**
- 6. Pulse **Suscribirse al correo electrónico**.
- 7. Seleccione el tipo de correo electrónico que desea recibir:
	- a. De la lista, seleccione **Software**
	- b. Seleccione **Enviar este documento por correo electrónico semanalmente**
	- c. Con el fin de definir una dirección de correo electrónico distinta, pulse en **Editar**
	- d. De la lista de documentos, seleccione el que le interese
	- e. Pulse **Actualizar**

### **Recibir actualizaciones a través de canales de información RSS**

Para obtener información acerca de RSS, incluyendo los primeros pasos y una lista de páginas web de IBM habilitadas para RSS, visite la siguiente página web:

<http://www.ibm.com/software/support/rss>

### **Obtener un arreglo**

Es posible que haya disponible una revisión de producto para solucionar su problema. Para determinar las revisiones disponibles para su producto IBM y para descargar actualizaciones, navegue hasta una de las siguientes direcciones web:

**La página de soporte de IBM WebSphere CloudBurst Appliance** <http://www-01.ibm.com/software/webservers/cloudburst/support/>

Puede buscar información sobre este sitio o pulse en cualquiera de los enlaces para obtener una descarga o buscar la documentación disponible.

#### **Fix Central**

<http://www.ibm.com/support/fixcentral/>

- 1. En la lista desplegable **Grupo de productos** , seleccione .
- 2. En la lista desplegable **Product** , seleccione **WebSphere CloudBurst Appliance**.
- <span id="page-62-0"></span>3. En la lista desplegable **Installed version** (versión instalada) seleccione la versión de WebSphere CloudBurst que está utilizando o bien seleccione **all** (todas) para ver las actualizaciones disponibles para todas las versiones.
- 4. Deje **All** como valor valor en la lista desplegable **Platform** (Plataforma).
- 5. Pulse en **Continue** (Continuar).
- 6. Regístrese utilizando su **IBM ID** (ID de IBM) y su **Password** (contraseña).
- 7. Pulse en **Continue** (Continuar).
- 8. Después puede examinar en busca de información sobre revisiones de distintos modos (incluidas por recomendación, palabra clave o número de APAR para encontrar una revisión.

### **Contacto con el servicio de soporte de IBM**

El servicio de soporte de IBM proporciona asistencia en el caso de defectos del producto. Antes de ponerse en contacto con el servicio de soporte de IBM, es necesario cumplir los siguientes criterios:

- v La empresa debe tener un contrato de mantenimiento activo.
- v Debe contar con autorización para enviar problemas.

Para ponerse en contacto con el servicio de soporte de IBM para informar de un problema, siga este procedimiento:

- 1. Defina el problema, reúna los antecedentes y determine la gravedad del problema. Para obtener ayuda, consulte el manual *Manual de soporte de software*. Para acceder a la versión en línea de este manual, siga este procedimiento:
	- a. Acceda a la página web de soporte de software de IBM que se encuentra en la siguiente dirección web:

<http://www.ibm.com/software/support>

- b. En la sección **Visión general** en la parte derecha de la página, pulse en el enlace **Manual de soporte.**
- c. Guarde esta página entre sus favoritos para futuras referencias.

En esta página, podrá obtener una copia en formato PDF del manual.

- 2. Recopile información de diagnóstico.
	- a. Acceda al soporte de producto en la siguiente dirección web:

[http://www.ibm.com/support/entry/portal/Open\\_service\\_request/](http://www.ibm.com/software/integration/cloudburst/support) [Software/WebSphere/WebSphere\\_CloudBurst\\_Appliance](http://www.ibm.com/software/integration/cloudburst/support)

- b. Localice el área **Antes de enviar una solicitud** de la página de soporte del producto.
- c. Pulse en **MustGather: Read first for IBM WebSphere CloudBurst Appliance** para acceder a la nota técnica que incluye la información necesaria para informar de un problema.
- 3. Envíe el problema siguiendo uno de estos procedimientos:

#### **En línea**

- a. Vaya al sitio Web de soporte de IBM [\(http://www.ibm.com/](http://www.ibm.com/support) [support\)](http://www.ibm.com/support).
- b. Ubique la sección **Servicios electrónicos** de la página.
- c. Pulse **Abrir una solicitud de servicio** y siga las instrucciones.

#### **Por teléfono**

Para obtener el número de teléfono que debe marcar en su país, consulte "Contactos" en el *Manual de soporte de software*. En el sitio web del manual de soporte de software, pulse **Contactos**. En EE.UU. y Canadá, marque 1–800–IBM-SERV (1–800–426–7378) y seleccione la opción 2 para software.

Si el problema que va a enviar es de un defecto de software o por falta de documentación, o documentación errónea, el soporte de IBM crea un informe de análisis del programa autorizado (APAR). El APAR describe el problema en detalle. En la medida que sea posible, el soporte de IBM proporciona una solución provisional que podrá implementar hasta que el APAR se resuelva y se pueda enviar un arreglo.

### <span id="page-64-0"></span>**Anuncios**

Esta información ha sido desarrollada para productos y servicios ofrecidos en EE.UU.

Es posible que IBM no facilite los productos, servicios o funciones que se explican en este documento en otros países. Póngase en contacto con su representante de IBM local para obtener más información acerca de los productos y servicios actualmente disponibles en su región. Cuando se hace referencia a un servicio, programa o producto IBM no se pretende afirmar ni implicar que sólo se puede utilizar dicho servicio, programa o producto de IBM. En su lugar, se puede utilizar cualquier servicio, programa o producto equivalente funcionalmente que no infrinja ninguna propiedad intelectual de IBM. No obstante, es responsabilidad del usuario evaluar y verificar el funcionamiento de cualquier servicio, programa o producto que no sea IBM.

Es posible que IBM cuente con patentes o solicitudes de patente pendientes que abarquen los temas que se describen en este documento. La información de este documento no le otorga ninguna licencia a estas patentes. Es posible enviar solicitudes de licencia por escrito a:

IBM Director of Licensing IBM Corporation North Castle Drive Armonk, NY 10504-1785 EE.UU.

Los siguientes párrafos no se aplican al Reino Unido o a ningún otro país donde dichas provisiones sean incoherentes con la legislación local: INTERNATIONAL BUSINESS MACHINES CORPORATION PROPORCIONA ESTA PUBLICACIÓN "TAL CUAL " SIN GARANTÍAS DE NINGUNA CLASE, EXPLÍCITAS NI IMPLÍCITAS, INCLUIDAS, PERO SIN LIMITARSE A ELLAS, LAS GARANTÍAS IMPLÍCITAS DE NO INFRACCIÓN, COMERCIALIZACIÓN O ADECUACIÓN A UN PROPÓSITO DETERMINADO. En algunos estados no se admite la renuncia a las garantías explícitas o implícitas en determinadas transacciones; por consiguiente, es posible que este párrafo no sea aplicable a su caso.

Esta información puede contener imprecisiones técnicas o errores tipográficos. Periódicamente se efectúan cambios en la información aquí contenida; estos cambios se incorporarán en nuevas ediciones de la publicación. Es posible que IBM realice mejoras o cambios en los productos o programas que se describen en esta publicación sin previo aviso.

### **Avisos sobre las emisiones electrónicas**

### **Declaración de la Comisión Federal de Comunicaciones (FCC)**

Nota: este equipo se ha puesto a prueba y cumple con los límites de los dispositivos digitales de clase A, de acuerdo a la parte 15 de las normas de la FCC. Estos límites están diseñados para proporcionar una protección razonable contra interferencias peligrosas cuando el equipo funciona en un entorno comercial. Este equipo genera, utiliza y puede radiar energía de frecuencias de radio y, si no se instala y utiliza de acuerdo al manual de instrucciones, puede causar interferencias

<span id="page-65-0"></span>peligrosas a las comunicaciones por radio. El funcionamiento de este equipo en un área residencial puede causar interferencias dañinas, en cuyo caso el usuario deberá corregir la interferencia por cuenta propia.

Los conectores y cables a tierra blindados adecuadamente deben utilizarse con el fin de cumplir con los límites de emisión de la FCC. IBM no es responsable de ninguna interferencia de radio o televisión causada por el uso de otros cables y conectores recomendados o por cambios sin autorización o modificaciones de este equipo. Los cambios sin autorización o las modificaciones pueden anular la autorización del usuario ' para hacer funcionar el equipo.

Este dispositivo cumple con la parte 15 de la normativa de la FCC. El funcionamiento está sujeto a estas dos condiciones: (1) este dispositivo no debe causar interferencias peligrosas, y (2) este dispositivo debe aceptar las interferencias recibidas, incluyendo aquellas que causen un funcionamiento no deseado.

### **Declaración del Cumplimiento de la Industria Canadiense**

Este aparato digital de clase A cumple con la normativa ICES-003 canadiense.

### **Avis de conformité à la réglementation d'Industrie Canada**

Cet appareil numérique de la classe A est conforme á la norme NMB-003 du Canada.

### **Requisitos de seguridad de las telecomunicaciones del Reino Unido**

**Aviso a los clientes:** Este aparato está aprobado bajo el número NS/G/1234/J/100003 para una conexión indirecta con los sistemas de telecomunicaciones públicos del Reino Unido.

### **Declaración de conformidad con la Directiva EMC de la Unión Europea**

Este producto se adecua a los requisitos de protección de la Directiva del Consejo de la Unión Europea 2004/108/EC en la aproximación de las leyes de los Estados Miembros relacionados con la compatibilidad electromagnética. IBM no es responsable de el incumplimiento de los requisitos de protección debido a una modificación no -recomendada del producto, incluyendo la colocación de tarjetas que no sean de IBM.

Este producto se ha puesto a prueba y cumple con los límites de los equipos tecnológicos de información de Clase A de acuerdo a la normativa CISPR 22/European Standard EN 55022. Los límites para los equipos de Clase A se derivaron a entornos industriales y comerciales para proporcionar una protección adecuada contra la interferencia con un equipo de comunicación con licencia.

**Atención:** Este es un producto de clase A. En un entorno doméstico es posible que este producto cause interferencia de radio en cuyo caso el usuario deberá tomar las medidas adecuadas.

Contacto de la Comunidad Europea:

IBM Technical Regulations Pascalstr. 100, Stuttgart, Alemania 70569

Teléfono: 0049 (0)711 785 1176 Fax: 0049 (0)711 785 1283 Correo electrónico: tjahn@de.ibm.com

### <span id="page-66-0"></span>**Declaración del Consejo de interferencia voluntario japonés (VCCI)**

この装置は、情報処理装置等電波障害自主規制協議会(VCCI)の基準 に基づくクラスA情報技術装置です。この装置を家庭環境で使用すると電波 妨害を引き起こすことがあります。この場合には使用者が適切な対策を講ず るよう要求されることがあります。

A continuación se resume la declaración japonesa VCCI de la sección superior.

Este es un producto de clase A basado en el estándar de Voluntary Control Council for Interference by Information Technology Equipment (VCCI). Si este equipo se utiliza en un entorno doméstico, es posible que ocurran perturbaciones de radio. Cuando ocurran dichos problemas, el usuario deberá tomar medidas correctivas.

## **Declaración de aviso de Clase A de Taiwán**

警告使用堵: 這是甲類的資訊產品,在 居住的環境中使用時,可 能會造成射頻干擾,在這 種情況下,使用者會被要 求採取某些適當的對策。

### **Declaración de aviso de Clase A de China**

该产品可能会造成无线电干扰。 在这种情况下,可能需要用户对其 干扰采取切实可行的措施。

### **Declaración de aviso de Clase A de Corea**

이 기기는 업무용으로 전자파적합등록을 한 기기이오니 판매자<br>또는 사용자는 이점을 주의하시기 바라며, 만약 잘못 판매 또는<br>구입하였을 때에는 가정용으로 교환하시기 바랍니다. 판매 또는

### <span id="page-67-0"></span>**Declaración de aviso de Clase A de Rusia**

ВНИМАНИЕ! Настоящее изделие относится к классу А. В жилых помещениях оно может создавать радиопомехи, для снижения которых необходимы дополнительные меры

### **Marcas registradas**

IBM, el logotipo de IBM, ibm.com y WebSphere son marcas registradas de International Business Machines Corporation en los EE.UU o en otros países. Si estos y otros términos de marca registrada de IBM están marcados de forma independiente en esta información con un símbolo de marca registrada ( $^{\circledcirc}$  o  $^{\text{m}}$ ), estos símbolos indican marcas registradas o de ley común de EE.UU propiedad de IBM en el momento en el que se publicó está información. También pueden ser marcas registradas o ley común en otros países. Hay disponible una lista actual de marcas registradas de IBM en la Web en el apartado "Copyright and trademark information" en<www.ibm.com/legal/copytrade.shtml>

IBM, el logotipo de IBM, CloudBurst, developerWorks, DirMaint, DS4000, Passport Advantage, PowerVM, Redbooks, System Storage, WebSphere y z/VM son marcas registradas de International Business Machines Corporation en los Estados Unidos o en otros países.

Adobe es una marca registrada o una marca comercial de Adobe Systems Incorporated en los EE.UU y en otros países.

Linux es una marca registrada de Linus Torvalds en los EE.UU o en otros países.

Microsoft y Windows son marcas registradas de Microsoft Corporation en los EE.UU u otros países.

Los servicios o productos de otras empresas son marcas registradas o marcas de servicios de otras empresas.

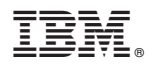

Número Pieza: 69Y4180

Impreso en España

(1P) P/N: 69Y4180

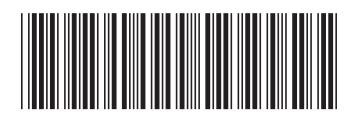